### **Microsoft Teams**

*L'outil de collaboration vu comme le réseau social des professionnels*

Monirathana Ly - 2023

### GUIDE PRATIQUE :

DEVENIR LE COMMUNITY MANAGER

DE VOTRE OUTIL INTERNE

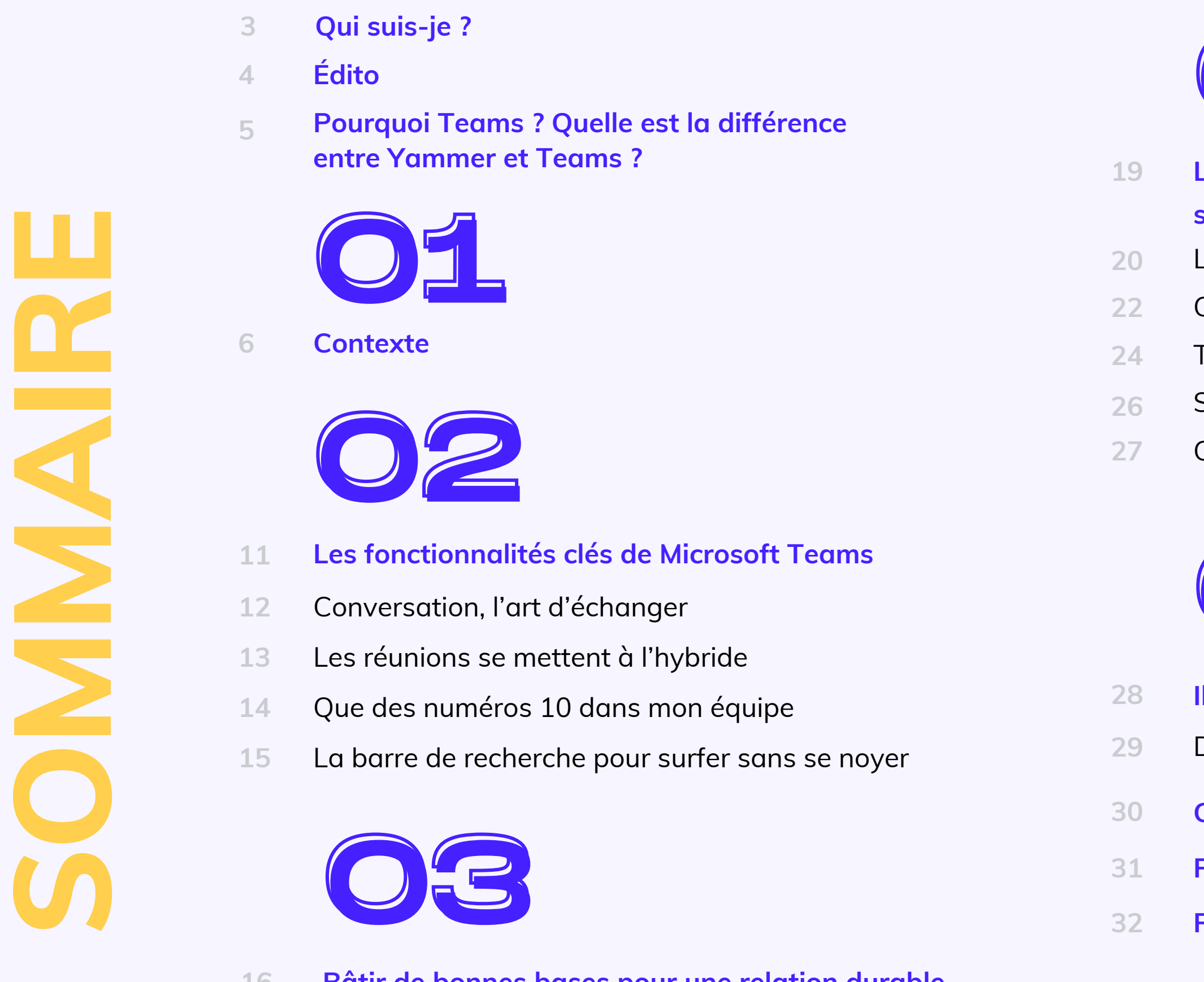

- **1 6** Bâtir de bonnes bases pour une relation durable
- **1 7** Favoriser une collaboration efficace et une communication transparente
- **1 8** Configurer et organiser correctement

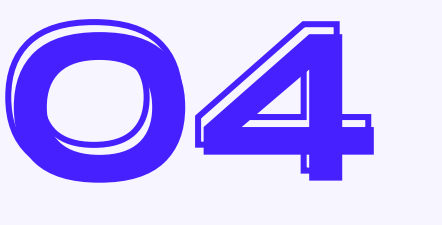

- Les bonnes pratiques pour manager sa communauté sur Teams
- La ligne éditoriale
- Calendrier de publication : la date, l'heure, le jour
- Thèmes
- Supports de communication
- Création graphique

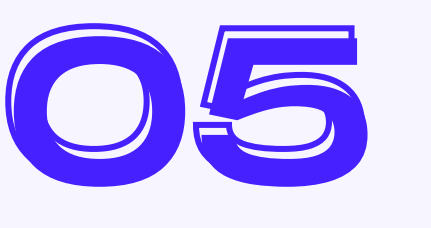

- 
- Des exemples inspirants
- **lls témoignent<br>Des exemples inspir<br><b>Ce qu'il faut retenir**
- **Pour aller plus loin…**
- **Remerciements**

Je suis Monirathana, mais on m'appelle **Moni** au quotidien.

Mon aventure dans le domaine de la communication a débuté en 2015 lorsque j'ai rejoint le cursus en information et communication à l'IUT Lyon 3, avant de me spécialiser dans le numérique en Licence Professionnelle dans le même établissement. J'ai également approfondi mes connaissances en marketing digital à l'ESP, l'Enseignement Supérieur de la Publicité, pour compléter mon apprentissage.

Mon parcours a été enrichi par des **expériences formatrices** dans le secteur associatif, l'habitat social, le marketing, et plus récemment, dans le domaine informatique.

Aujourd'hui, je m'épanouie et **continue de poursuivre cette voie** qui me passionne.

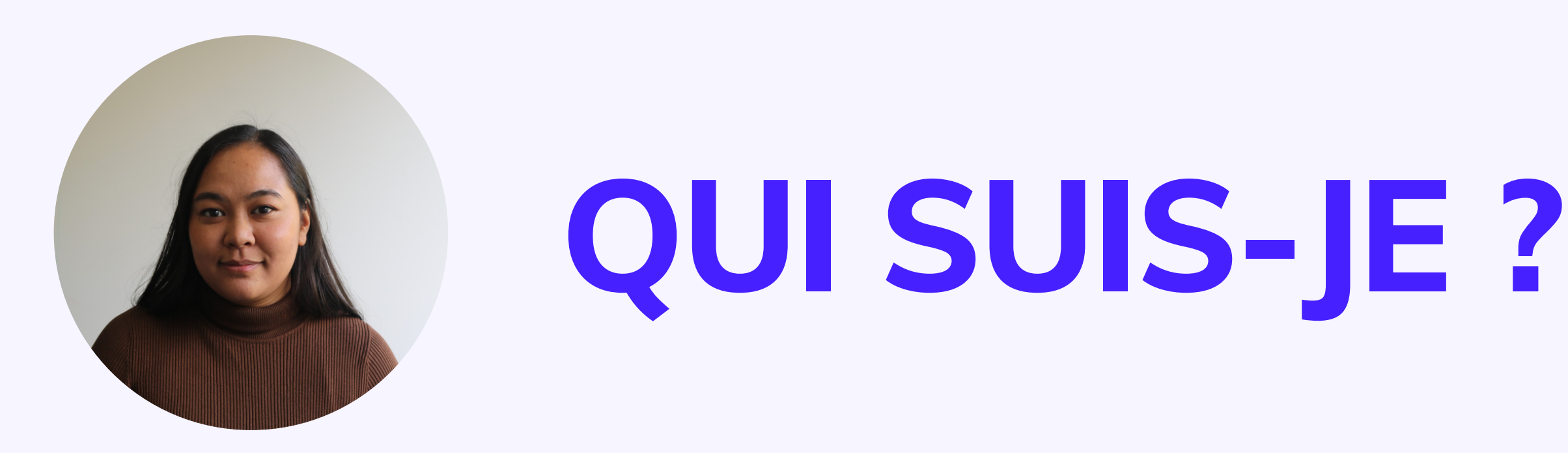

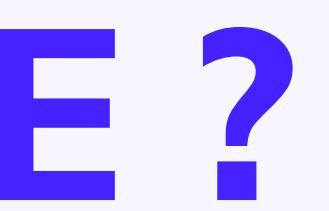

# **ÉDITO**

Réseau social interne, cela vous parle ?

Les réseaux sociaux, nous les connaissons et nous les avons adoptés, qu'il s'agisse de Facebook, Instagram, Snapchat, Tik Tok, pour ne citer que les principaux. Mais avez-vous pensé à un autre outil ? Peut-être développé par Microsoft ?

Vous me direz Yammer ?

Eh bien non.

Je vous parlerai plutôt de Microsoft Teams, l'**outil de collaboration professionnelle** !

Et si, on l'abordait autrement ? D'outil de collaboration incontournable à **réseau social professionnel** pour votre **communication interne**, il n'y a qu'un pas.

Dans les pages qui suivent, apprenons ensemble à devenir le **Community Manager de votre réseau social interne** avec Microsoft Teams, grâce à des **astuces concrètes** et des **recommandations pratiques** pour **optimiser votre communication** avec vos équipes et vos collaborateurs.

Ensemble, exploitons au mieux les **meilleures fonctionnalités** et favorisons toujours plus une **culture de collaboration** au sein de votre organisation.

Cela vous tente ?

C'est parti pour booster votre communication vers de nouveaux sommets et créer un environnement propice à l'innovation et à la réussite !

En réalité, bien que ces deux applications présentent des similitudes dans certains aspects et fonctionnalités, chacune a été développée avec un objectif spécifique en tête.

**Yammer**, c'est un peu le **Facebook version monde du travail** et surtout plus professionnel, où vos amis sont remplacés par vos collègues.

Quant à **Teams**, c'est une sorte de **Discord\* entre professionnels**. On communique, on échange et on s'appelle.

*(Et puis entre nous, Teams est la plateforme la plus utilisée face à Yammer.)*

**Faisons de Teams votre terrain de jeu préféré pour votre communication interne !**

\*Discord est une plateforme de communication en ligne populaire pour discuter et collaborer en temps réel.

### **Pourquoi Teams ? Quelle est la différence entre Yammer et Teams ?**

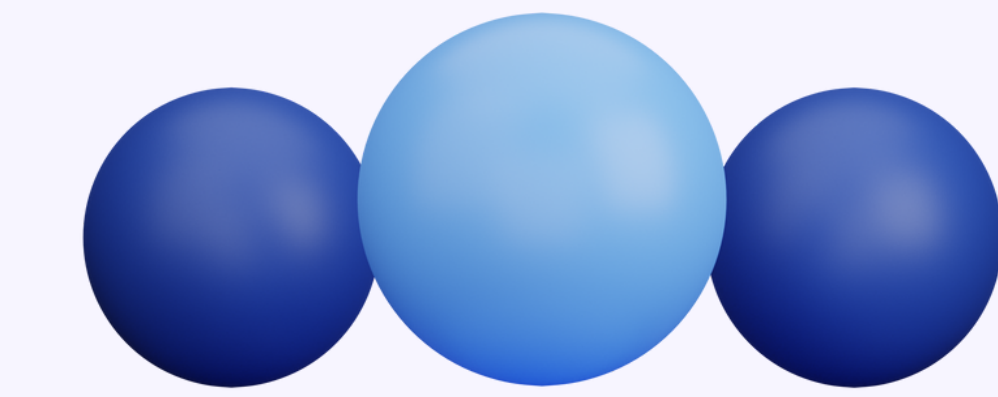

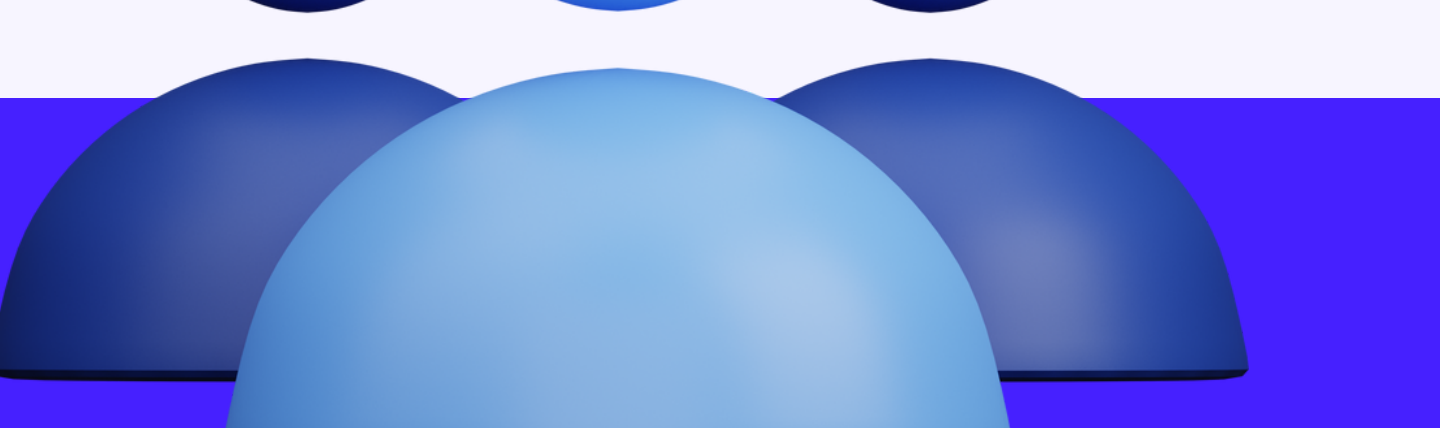

### CONTEXTE

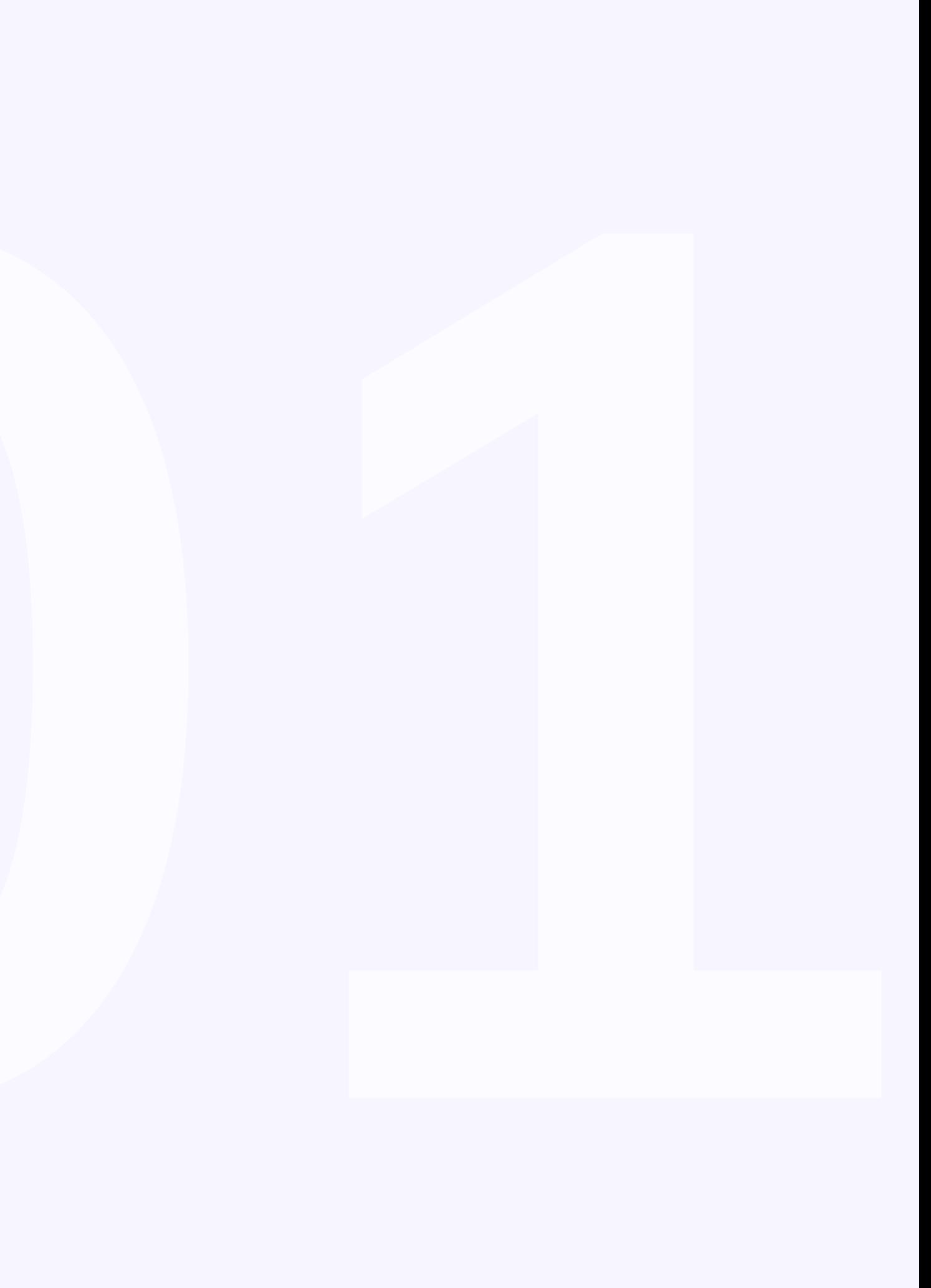

# **Microsoft Teams**

**Microsoft est considéré comme l'un des géant dans le secteur de la Tech'.**

**Deuxième société** dans le classement des firmes les plus rentables derrière Apple, la société a vu le jour en 1975 lorsque Bill Gates et Paul Allen ont fondé cette entreprise emblématique. À l'époque, ils se concentrent principalement sur les systèmes d'exploitation Windows pour les ordinateurs de bureau, mais au fil des années, Microsoft a su **élargir ses horizons** et se **diversifier avec succès**. Aujourd'hui, l'entreprise est devenue une véritable **puissance technologique**, proposant une gamme variée de produits et de services qui ont su changer notre manière de travailler, de communiquer et de nous divertir.

Teams a vu le jour en novembre 2016, dans un monde déjà bien connecté. Cette **application web et mobile** de **communication** et de **collaboration** a été conçue pour les particuliers, les entreprises et les organisations de toutes tailles.

Cet outil permet aux équipes de **travailler ensemble** de manière fluide et efficace, que ce soit **en personne**, **à distance** ou **en déplacement**.

Mais c'est au début de l'année 2017 que Teams devient rapidement un incontournable sur le marché des outils de collaboration professionnelle.

Avant de nous plonger dans le vif du sujet, revenons aux bases.

En mars, Microsoft a officiellement dévoilé Teams, offrant ainsi une **solution tout-en-un** pour la **communication** et la **collaboration** au sein des équipes. En seulement six mois, plus de 125 000 organisations dans le monde ont adopté Teams

En juillet, Teams comptait déjà **13 millions d'utilisateurs** actifs quotidiens, et en novembre de la même année, ce chiffre a dépassé les **20 millions**

En mars, Teams enregistrait déjà plus de **44 millions d'utilisateurs** actifs quotidiens. Impressionnant, n'est-ce pas ? Mais ça ne s'arrête pas là !

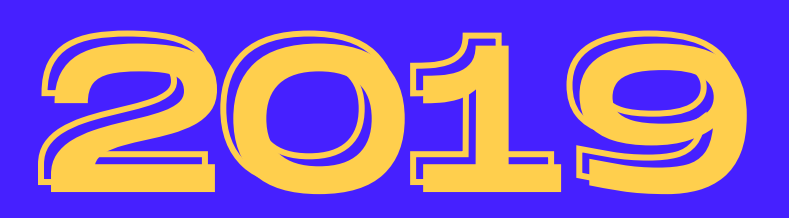

**La pandémie de COVID-19 a amplifié cette tendance, avec une augmentation exponentielle de l'utilisation de Teams pour le travail à distance**

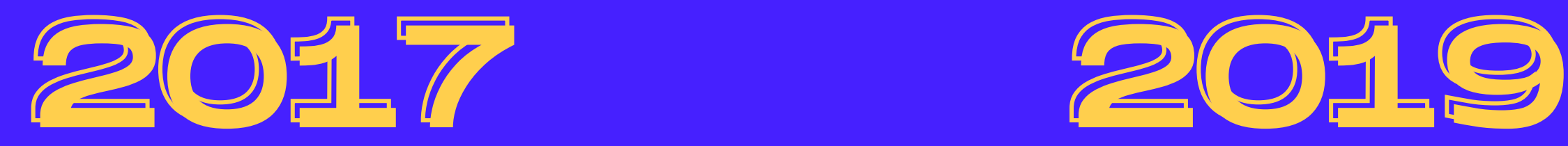

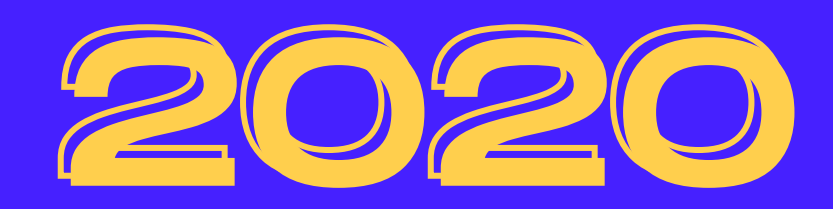

### Depuis son lancement, Microsoft Teams a connu une croissance phénoménale, avec des chiffres qui parlent d'eux-mêmes.

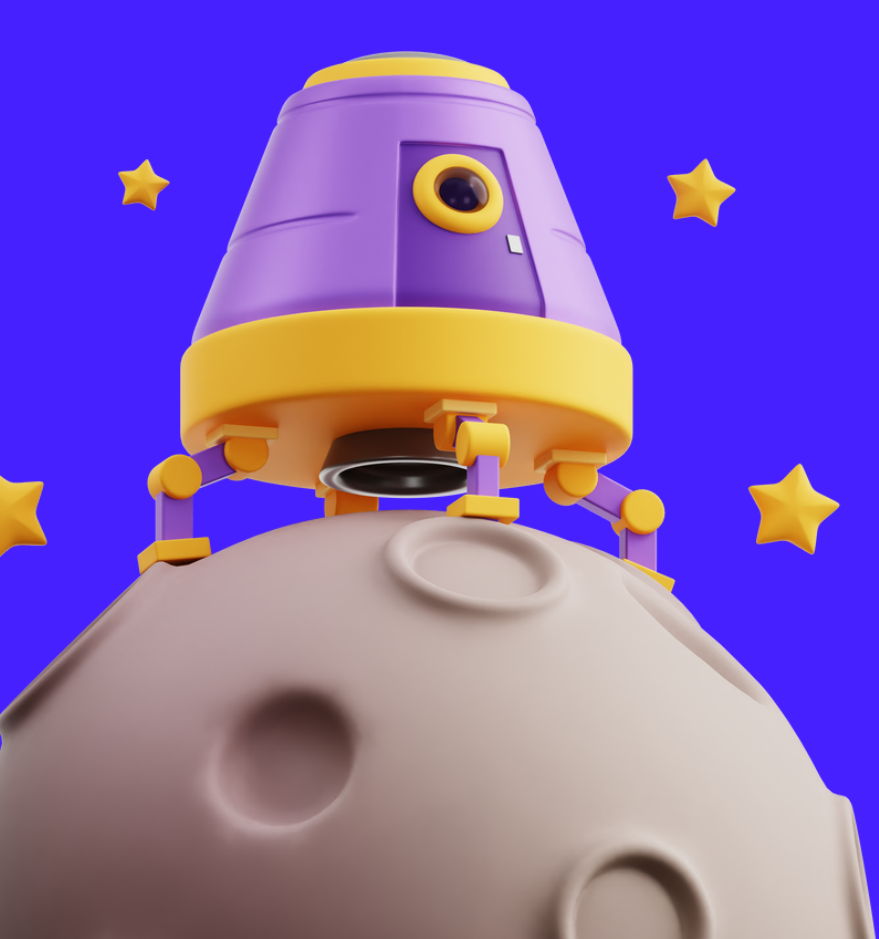

Le 25 janvier, Microsoft a annoncé que Teams avait désormais **dépassé les 270 millions [d'utilisateurs](https://twitter.com/fxshaw/status/1486107743320612867) actifs mensuels**

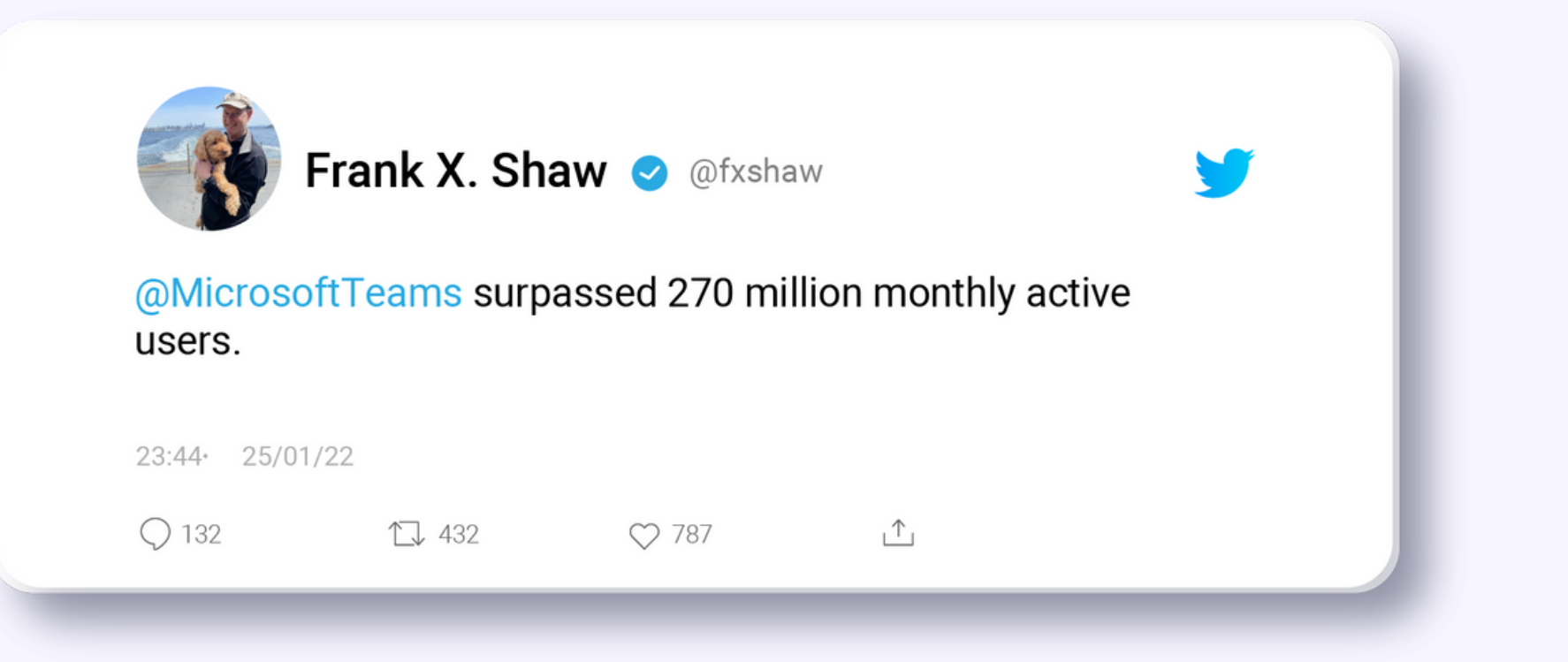

*Source : Frank X Shaw, Chief Communications Officer, Microsoft Corporation*

Ces chiffres témoignent de l'adoption massive de<br>Microsoft Teams à travers le monde. Les entreprises<br>reconnaissent les avantages et l'efficacité de cet outil Microsoft Teams à travers le monde. Les entreprises reconnaissent les avantages et l'efficacité de cet outil de communication et de collaboration intégré.

> Avec ses fonctionnalités avancées, son intégration transparente avec d'autres outils Microsoft et son interface conviviale, Teams s'est solidement positionné comme un **incontournable** dans le domaine de la **communication** et de la **collaboration professionnelle**.

> Aujourd'hui, Microsoft Teams continue d'évoluer et d'innover, répondant aux besoins changeants des entreprises et des équipes. C'est devenu un pilier essentiel de la **collaboration moderne et hybride**, offrant aux utilisateurs la possibilité de rester connectés et de travailler ensemble de manière productive.

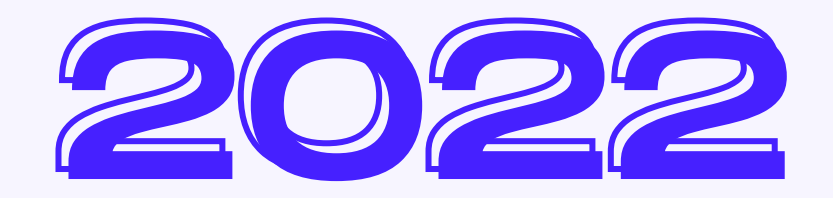

### **Et la communication interne ?**

D'après l'étude de **[Steeple](https://steeple.com/wp-content/uploads/2022/12/CP_Attentes_collaborateurs_2022-4.pdf)** réalisée en 2022, **849 personnes issues de 275 entreprises** ont été interrogées sur la communication interne.

ne se sent pas suffisamment informé sur l'actualité de l'entreprise et est insatisfait de la méthode utilisée pour communiquer en interne

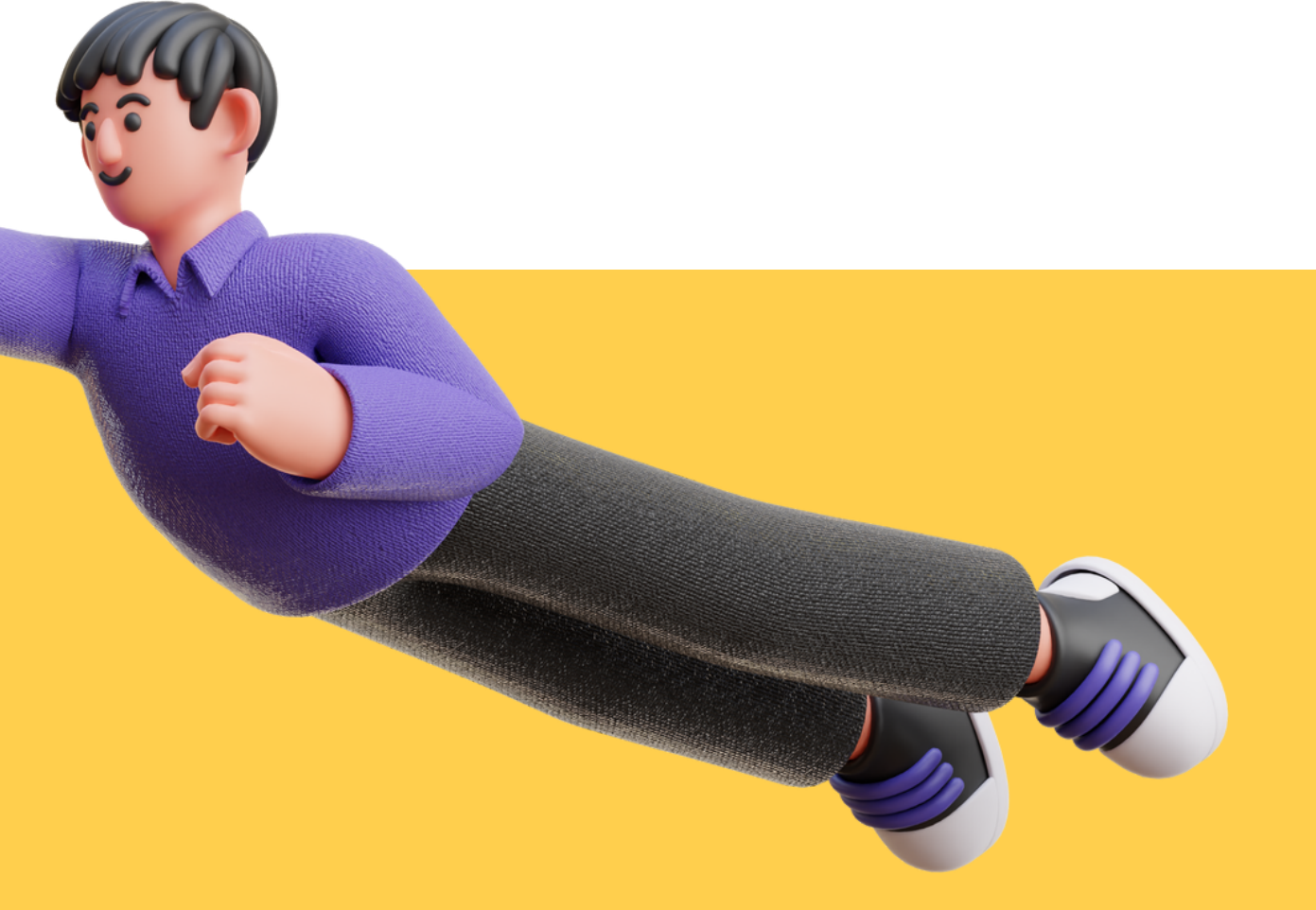

des salariés estiment qu'améliorer la communication interne est prioritaire

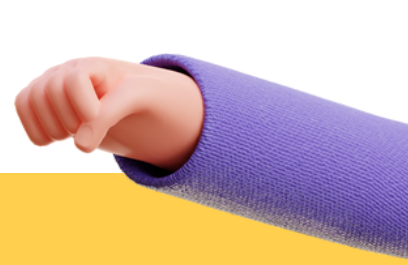

*Jean-Baptiste de Bel-Air, président de Steeple.*

*"Les collaborateurs veulent savoir et ont le droit de savoir ce qu'il se passe dans l'entreprise. Le*

*rôle de la direction est phare : elle doit donner une vision claire des orientations stratégiques à l'ensemble des collaborateurs. Elle doit également participer à la reconnaissance du travail fournit par chacun, en communiquant par exemple sur les projets accomplis*. "

1. SUR 3 770 de

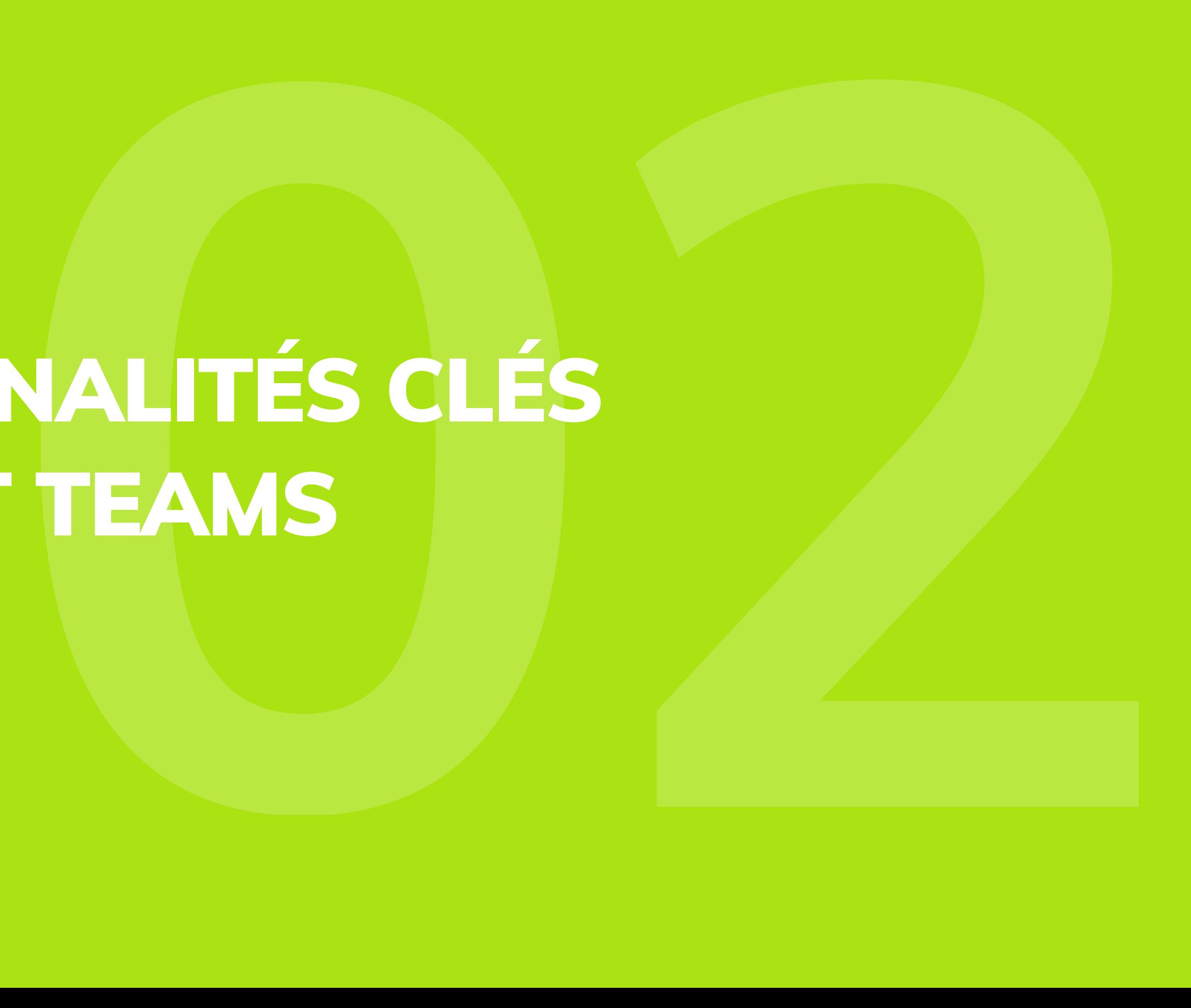

# LES FONCTIONNALITÉS CLÉS DE MICROSOFT TEAMS

La fonctionnalité de conversation est l'un des piliers de Teams en matière de communication et de collaboration. Elle permet aux utilisateurs d'**échanger des messages instantanés** et de **participer à des discussions de groupe**.

Comme pour Facebook Messenger, la fonctionnalité de Teams offre la possibilité aux équipes et aux collaborateurs de discuter en temps réel. Les messages sont envoyés et reçus instantanément sans les délais associés aux e-mails ou aux appels téléphoniques.

Les conversations offrent également une **multitude d'outils pour enrichir les échanges**. Entre mise en forme des messages, insertions d'émojis, GIFS ou encore stickers, les fonctionnalités sont infinies.

Les conversations sur Teams prennent vie et toutes ces options ajoutent une touche de convivialité et d'expressions dans les échanges des utilisateurs.

La fonctionnalité de conversation sur Teams est également étroitement **intégrée avec d'autres outils et fonctionnalités de Microsoft 365**. Les utilisateurs peuvent partager des fichiers, des documents et même des notes de réunion directement dans les conversations, ce qui facilite la collaboration et le partage d'informations.

D'ailleurs, il est possible de planifier des réunions ou des appels audio/vidéo directement à partir des discussions, permettant ainsi transition fluide entre la communication écrite et la communication en temps réel.

### **Conversation, l'art d'échanger**

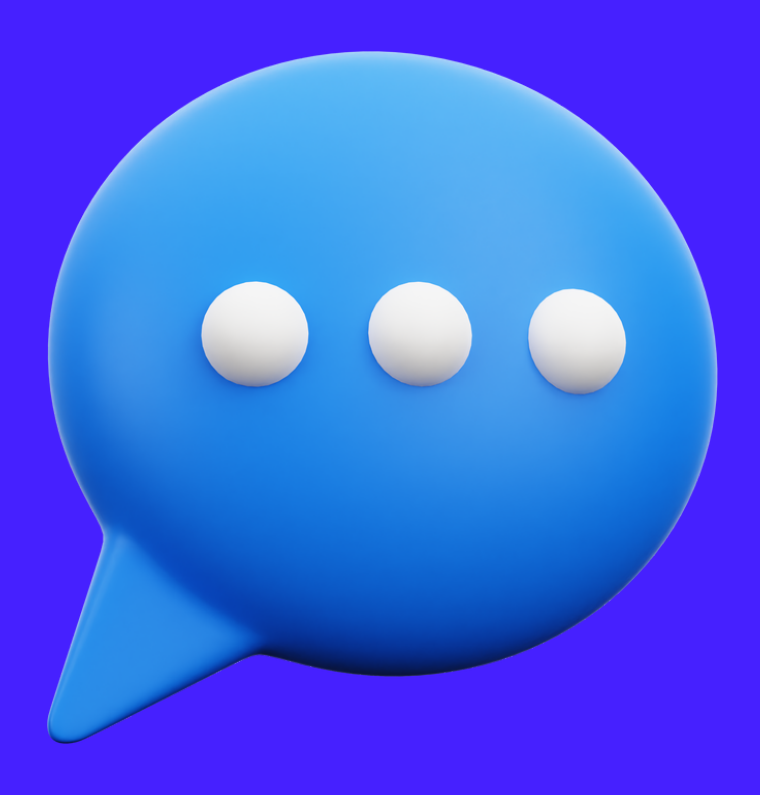

Avec les réunions virtuelles, vous pouvez **planifier** et **inviter** facilement les participants à se joindre à votre réunion.

Et pendant la réunion, vous avez accès à des **fonctionnalités avancées** favorisant la collaboration et l'interaction.

Microsoft offre des possibilités infinies pour optimiser au mieux l'**expérience des réunions virtuelles** : partage d'écran, demande d'intervention (lever la main), modes d'interaction créatifs, enregistrements, arrières plans virtuels, pour ne citer que les principaux. Microsoft offre la possibilité de rendre vos réunions plus immersives et personnalisées.

Que vous soyez au bureau, à la maison, à quelques pas ou à des milliers de kilomètres de vos collègues, avec la fonctionnalité Réunions, c'est **bénéficier d'une expérience semblable à une réunion en face à face**, même à distance.

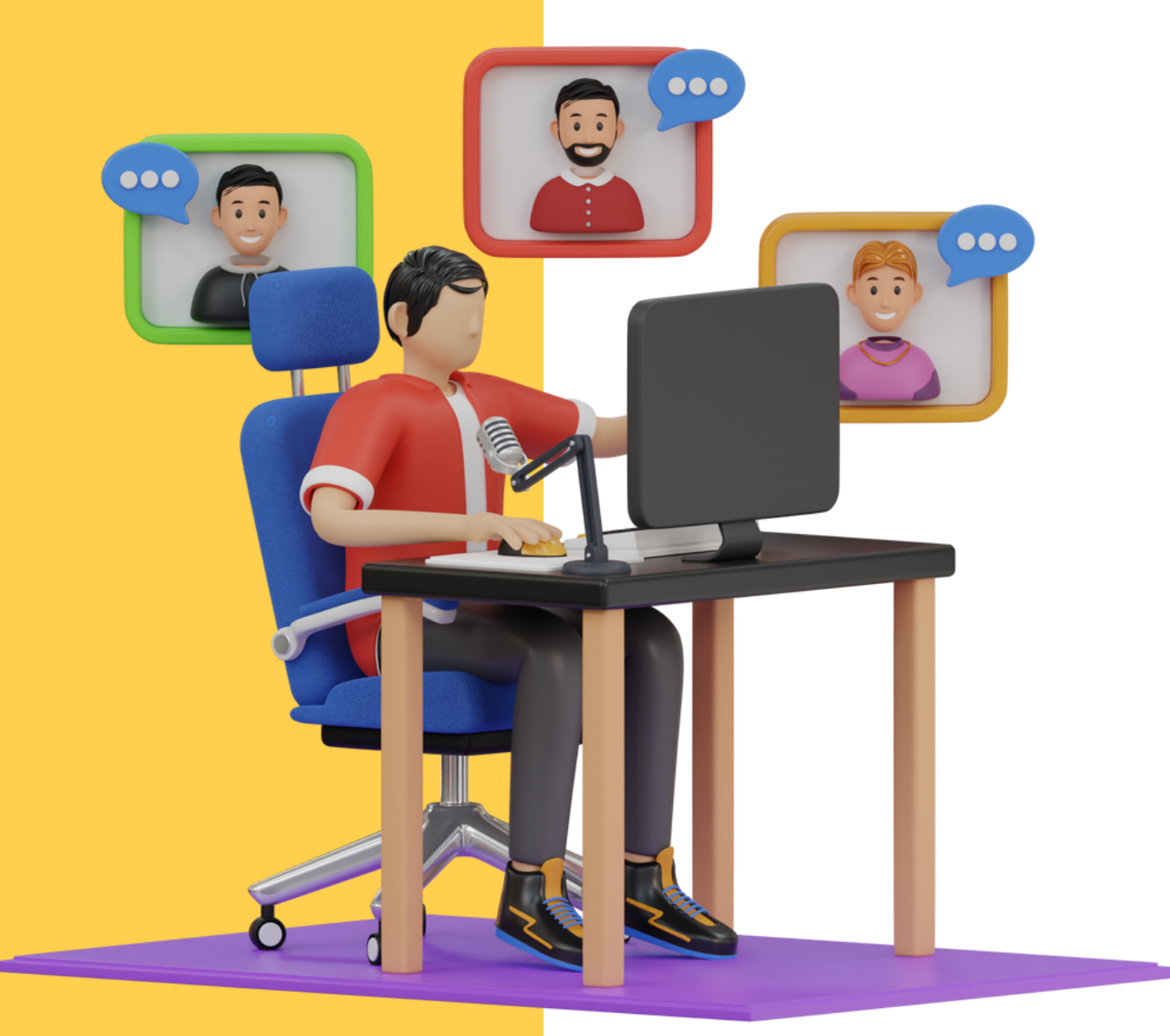

# **Les réunions se mettent à l'hybride**

# **Que des numéros 10 dans mon équipe**

Les "Équipes" sur Microsoft Teams, c'est comme avoir votre propre QG virtuel où vous pouvez rassembler votre équipe, partager des idées et collaborer de manière fluide. C'est un peu comme si vous aviez votre propre club secret, mais pour le travail !

À la différence de la fonctionnalité "Conversation", les "Équipes" sur Teams permettent de **regrouper les membres** d'un service ou d'une équipe dans un espace de travail virtuel dédié. Où il est facile de **partager, publier et interagir** avec les autres dans le fil d'actualité en évitant les fils de discussion dispersés et en favorisant une **structure organisée**.

Et le meilleur dans tout ça, c'est que les "Équipes" s'intègrent parfaitement à d'autres outils et services que vous utilisez au quotidien. Vous pouvez connecter vos applications favorites, comme Planner pour gérer les tâches, SharePoint pour le partage de documents et bien d'autres encore.

Tout est réuni pour une expérience de travail simplifiée et plus efficace.

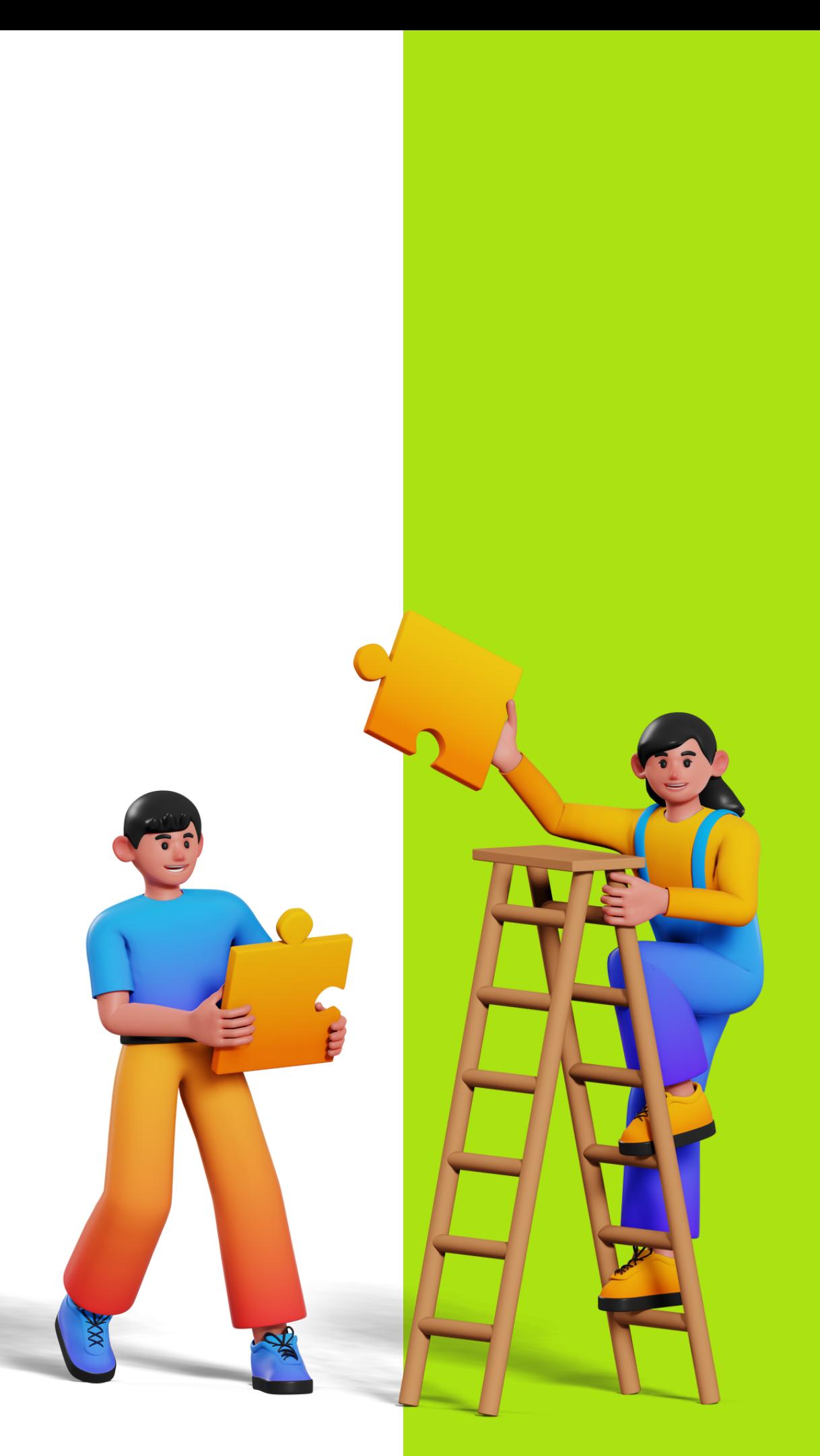

### **La barre de recherche pour surfer sans se noyer**

La barre de recherche de Teams est un **outil polyvalent** vous permettant de retrouver facilement vos collaborateurs, équipes et canaux, où que vous soyez dans l'application.

Microsoft a également intégré une liste des tâches les plus courantes pour une navigation encore plus rapide. Il suffit de taper votre commande dans la barre de recherche, par exemple : /fichiers pour accéder à vos fichiers récents, /mentions pour consulter toutes vos mentions, ou encore /enregistrés pour accéder directement à vos messages enregistrés.

L'interface de Teams vous permet de **converser**, **appeler**, **diffuser**, **planifier** et **se réunir**, tout cela dans le but de faciliter la collaboration hybride.

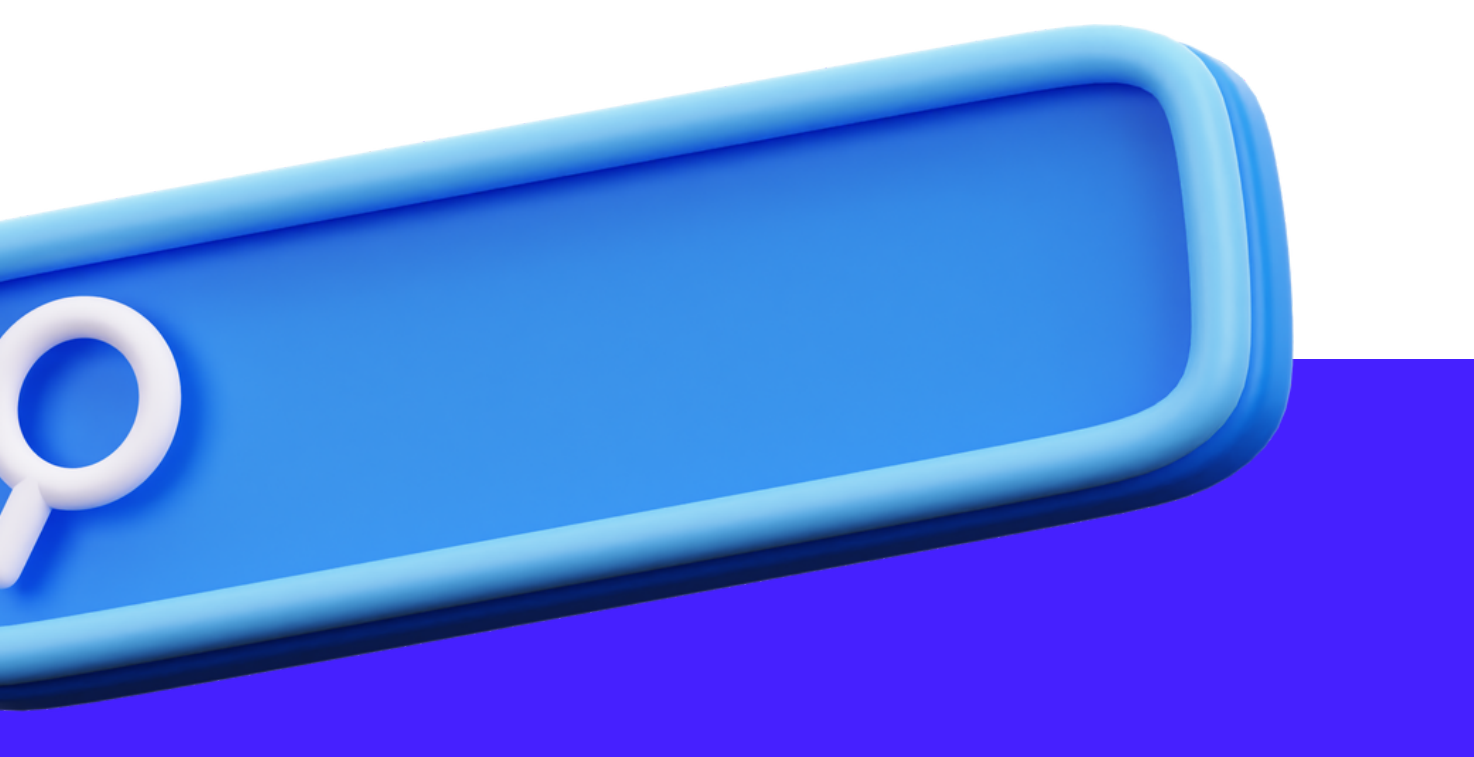

# **INES BASES<br>LATION DURABLE** BÂTIR DE BONNES BASES POUR UNE RELATION DURABLE

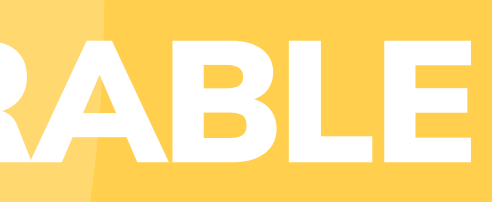

# **Favoriser une collaboration efficace et une communication transparent**

Une structure solide sur Microsoft Teams est un élément clé pour favoriser une collaboration efficace et une communication transparente au sein de votre entreprise. C'est un peu comme avoir une boîte à outils bien organisée : tout est à sa place, ce qui facilite grandement le travail d'équipe. Voici pourquoi cela compte vraiment :

Une structure bien définie facilite la recherche et l'accès aux informations essentielles. Avec la croissance exponentielle des données et des **conversations au sein des équipes, il est essentiel d'organiser ces éléments de manière cohérente.**

Ensuite, une structure solide encourage la collaboration transversale. En réunissant des membres d'équipes différentes dans des canaux communs, **Teams facilite les échanges et favorise les discussions animées**. Vous pouvez partager vos idées, demander des conseils et résoudre des problèmes ensemble. La hiérarchie ? Oubliez-la ! Tout le monde a une chance de briller et de contribuer, qu'il soit stagiaire ou PDG.

Imaginez Teams comme votre grenier numérique, mais sans les vieilles chaussettes dépareillées. En créant des **canaux spécifiques** pour chaque projet, chaque équipe ou chaque sujet, vous pouvez **regrouper les discussions**, les **fichiers** et les **ressources associés**. Ainsi, tout le monde peut trouver rapidement ce dont il a besoin sans se perdre dans un un flux de données confus.

# **Configurer et organiser correctement**

Lorsqu'il s'agit de configurer et d'organiser correctement les canaux, les équipes et les autorisations sur Microsoft Teams, voici quelques **astuces pratiques** pour vous aider, sans vous arracher les cheveux :

### Garder vos équipes à jour

**Réévaluez régulièrement** les équipes existantes et supprimez celles qui ne sont plus pertinentes. Assurez-vous que les membres sont bien attribués aux bonnes équipes pour une organisation fluide et une communication efficace. **Accordez des autorisations spécifiques** en fonction des rôles et des responsabilités de chacun. Tout le monde n'a pas besoin d'accéder à tous les fichiers ou de participer à toutes les discussions.

Ne soyez pas figé dans votre structure dès le départ. **Restez ouvert aux retours des utilisateurs** et **ajustez votre configuration en conséquence**. Le but est de trouver la configuration qui convient le mieux à votre équipe et à votre façon de travailler. Teams vous permet de **personnaliser les couleurs des canaux**. Profitez-en pour les différencier visuellement et rendre la navigation plus agréable. C'est comme donner une petite touche de personnalité à votre espace de travail numérique.

### Expérimenter et ajuster

### Jouer avec les couleurs

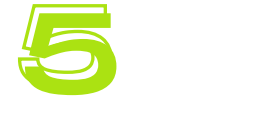

### Définir les autorisations avec parcimonie

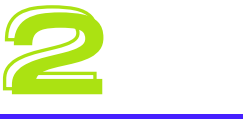

**Évitez de créer trop de canaux** pour ne pas créer de confusion. Optez pour une structure simple et intuitive en regroupant les discussions et les fichiers liés à des projets ou à des thèmes spécifiques. Gardez à l'esprit que les canaux sont comme des pièces où tout le monde peut entrer et participer à la conversation.

Soyez **créatif**, mais aussi **clair** dans vos choix de noms de canaux. Ils doivent refléter le contenu et le but du canal de manière concise.

### Être stratégique avec vos canaux

### Nommer vos canaux avec soin

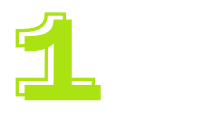

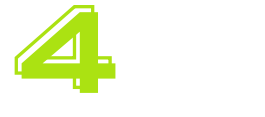

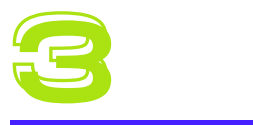

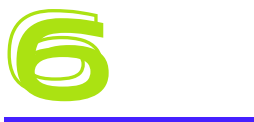

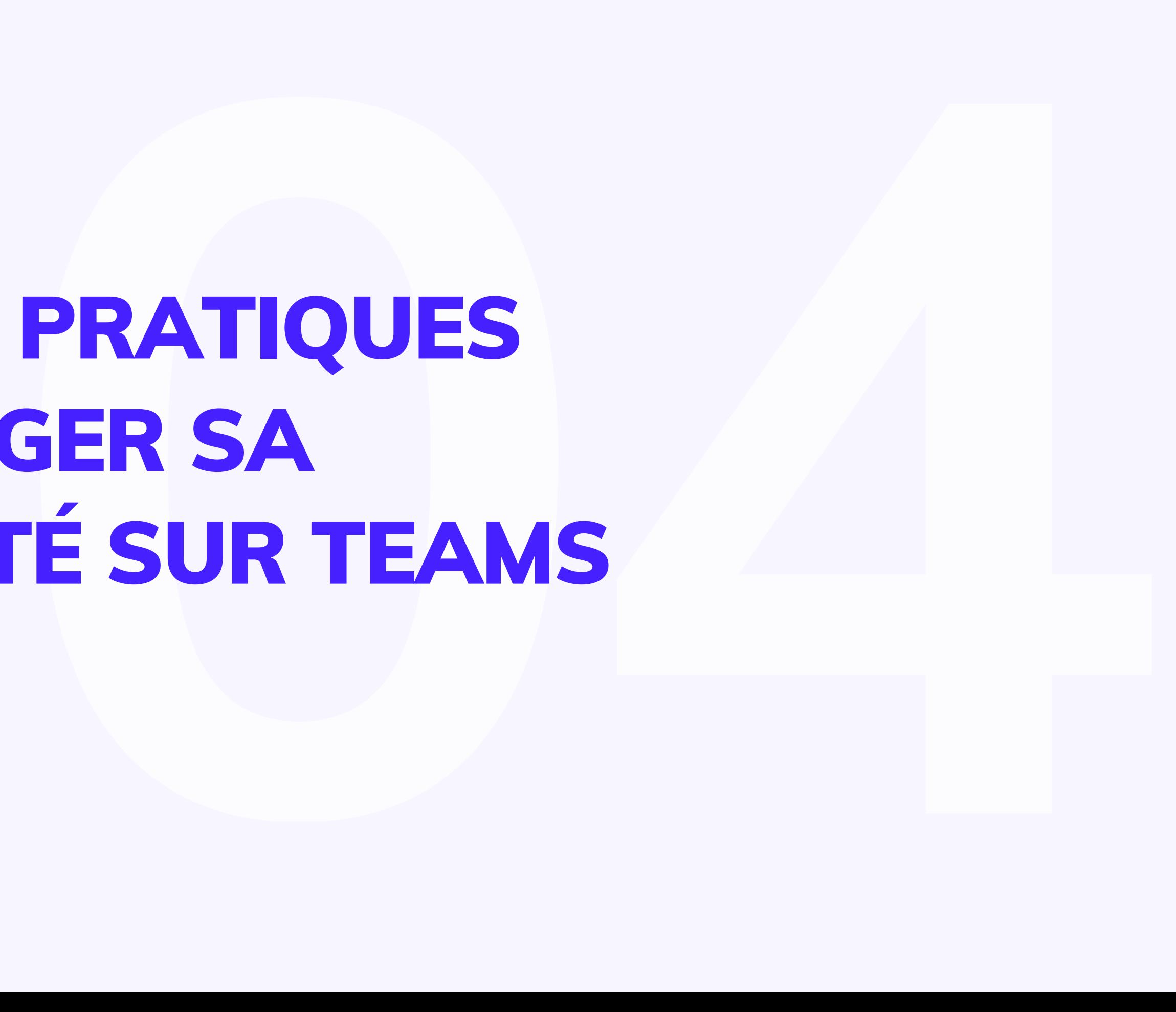

# LES BONNES PRATIQUES POUR MANAGER SA COMMUNAUTÉ SUR TEAMS

### **La ligne éditoriale**

La ligne éditoriale, c'est un peu comme la personnalité de votre communauté sur Microsoft Teams. C'est ce qui va donner de l'éclat à vos publications et maintenir l'engagement des membres. Pour créer une ligne éditoriale efficace, pensez à votre public cible, définissez votre ton et votre style, et fixez des objectifs clairs. Voulez-vous informer, inspirer ou divertir ?

Assurez-vous que votre contenu reste cohérent, avec des sujets pertinents et un langage adapté.

**Créez un équilibre entre l'information utile, les conseils pratiques et les moments légers pour garder l'intérêt de vos membres.**

Teams est un outil puissant avec de nombreuses possibilités pour rendre sa communication interne attractive. A l'instar des mails, **Teams donne vie à des interactions et des échanges enrichissants.**

### *Exemples*

Adopter des éco gestes, les bons plans de Stéphane

Notes de services des Ressources Humaines, information du service Informatique

### **Information utile Conseils pratiques Moments légers**

Partager un meme ou une private joke que seul les métiers de ce secteur comprendront, rebondir sur le dernier fait d'actualité ou événement

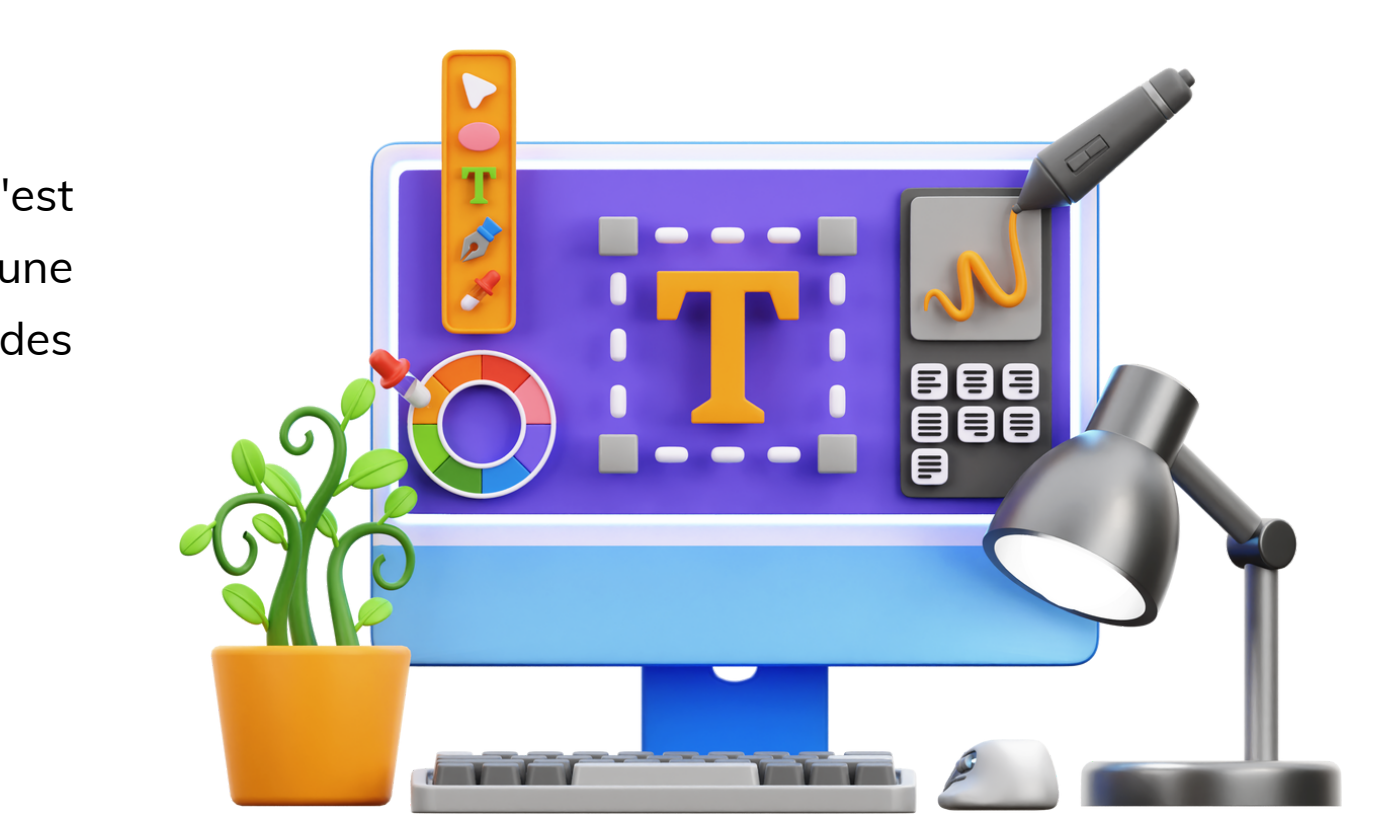

Une bonne ligne éditoriale est comme une recette secrète : elle fait vibrer votre communauté et la pousse à revenir pour plus d'échanges dynamiques sur Teams !

**Alors, sortez votre plume (ou plutôt votre clavier) et créez une ligne éditoriale qui fera briller votre communauté sur Teams !**

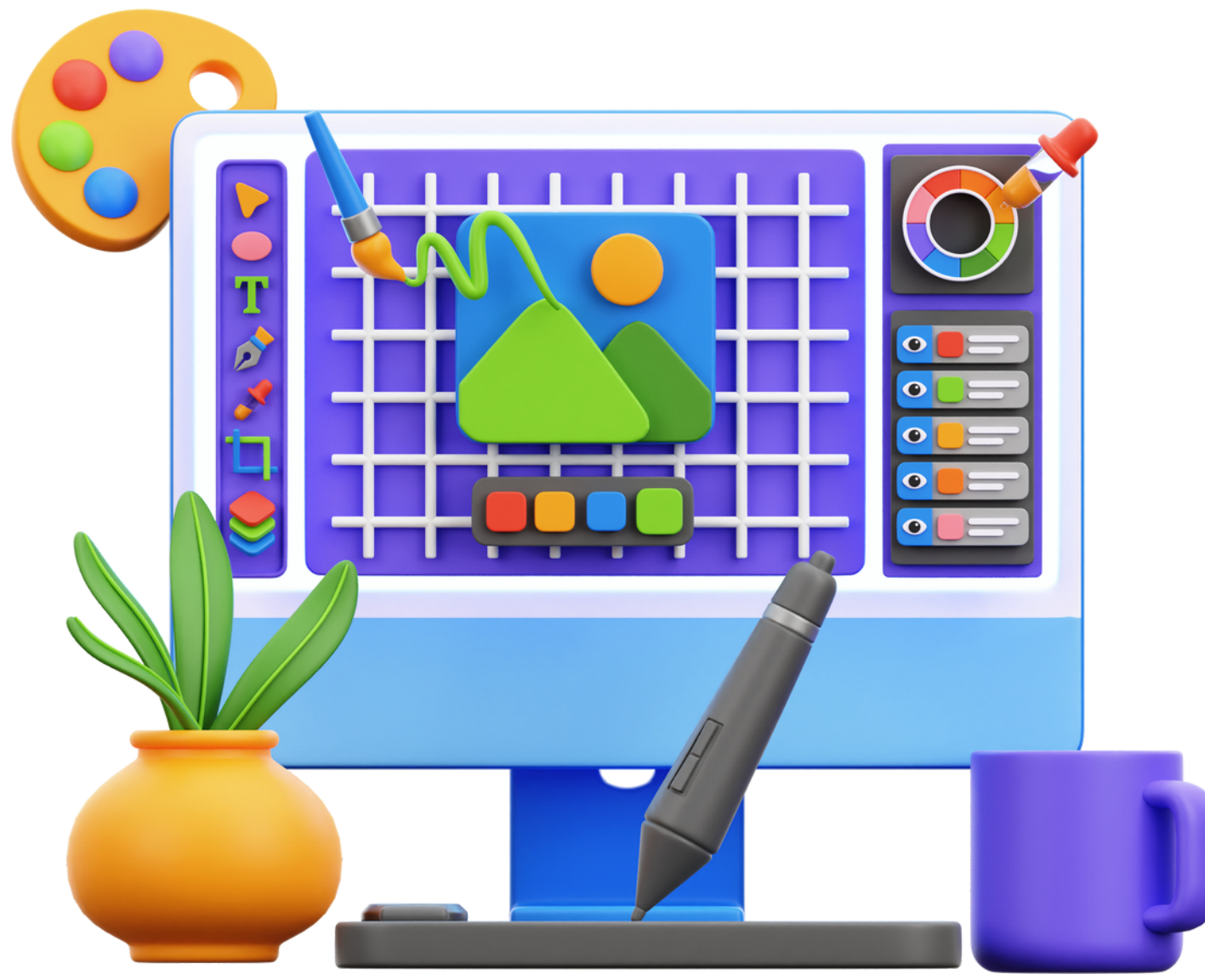

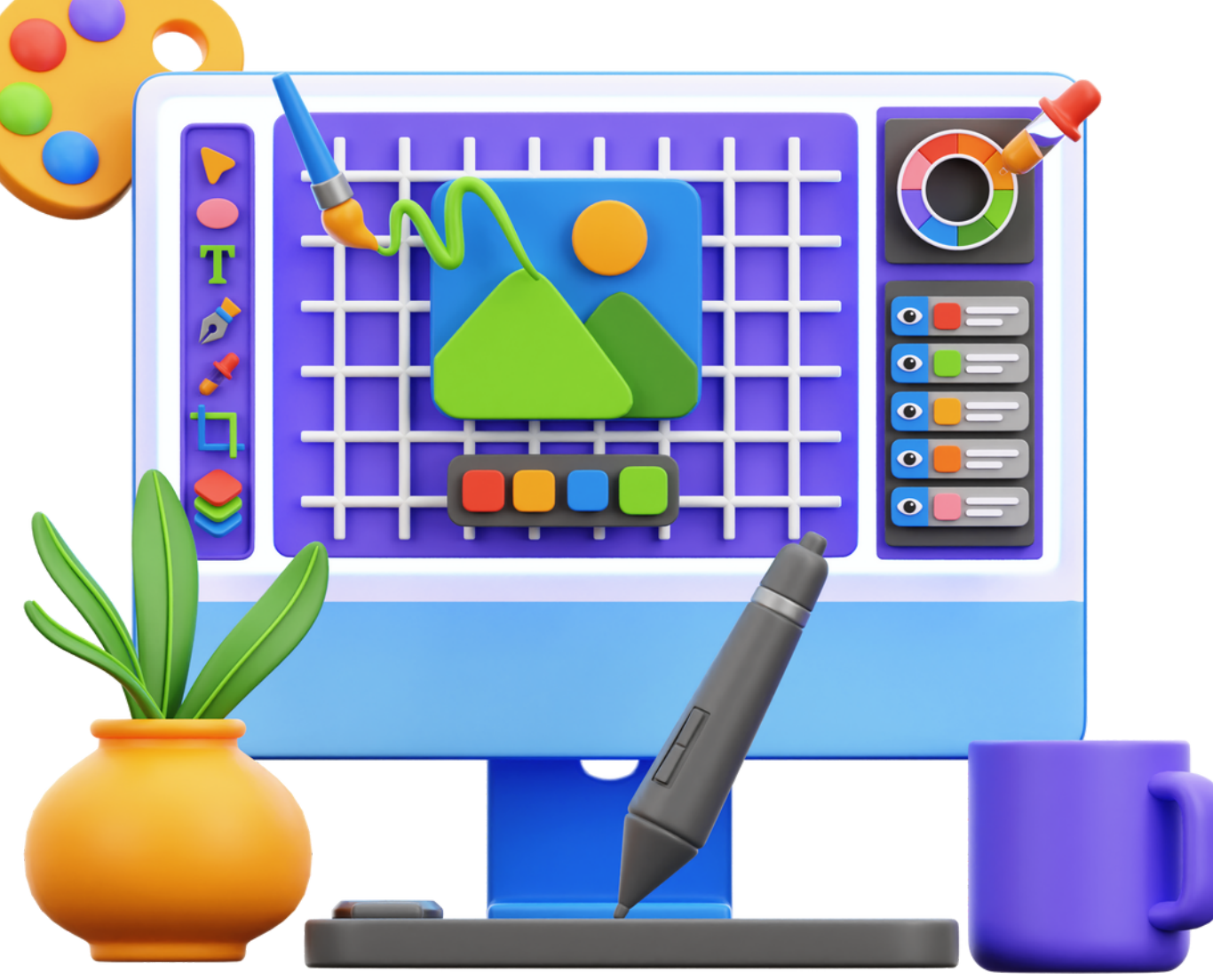

**ues**

### **Calendrier de publication**

Pour maintenir une présence active sur Microsoft Teams, il est crucial d'avoir un **calendrier de publication bien établi**. Voici quelques conseils pour planifier vos publications de manière régulière et sans vous transformer en cascadeur de la gestion du temps.

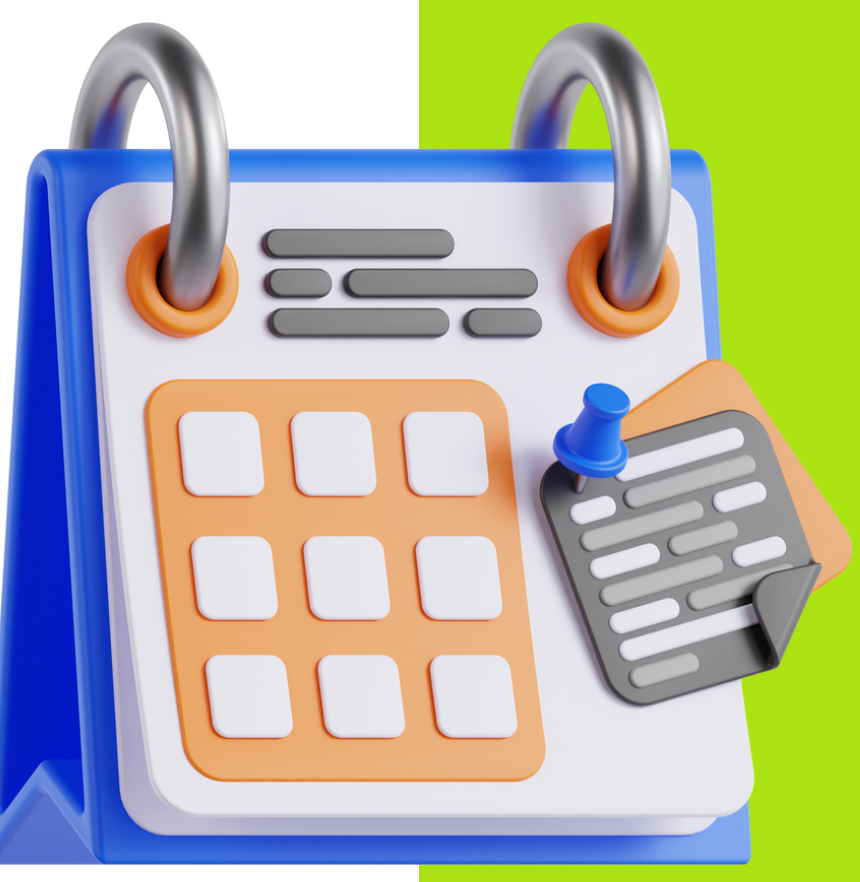

### La date, l'heure, le jour

Comparé aux réseaux sociaux classiques, nous aurons plus tendances à diffuser lors de jours ouvrés.

Ne vous laissez pas emporter et ne promettez pas plus que vous ne pouvez tenir. Choisissez un rythme de publication qui correspond à vos ressources et à votre capacité à fournir un contenu de qualité.

> Gardez un œil sur les commentaires et les messages de votre communauté. Répondez rapidement pour maintenir l'interaction et montrer que vous êtes là pour eux.

Avec un calendrier de publication bien structuré, vous serez en mesure de maintenir une présence active et dynamique sur Teams, tout en évitant les montagnes russes du stress de dernière minute. Alors, prévoyez, planifiez et faites briller votre communauté avec un flux régulier **de contenus divertissants et utiles.**

Identifiez des événements spéciaux ou des sujets d'actualité pertinents pour votre communauté et planifiez des publications spéciales à ces occasions. Cela créera de l'excitation et suscitera l'engagement.

Alternez entre des articles informatifs, des conseils pratiques, des vidéos amusantes ou des discussions interactives. Cela maintient l'intérêt de votre communauté et évite la monotonie.

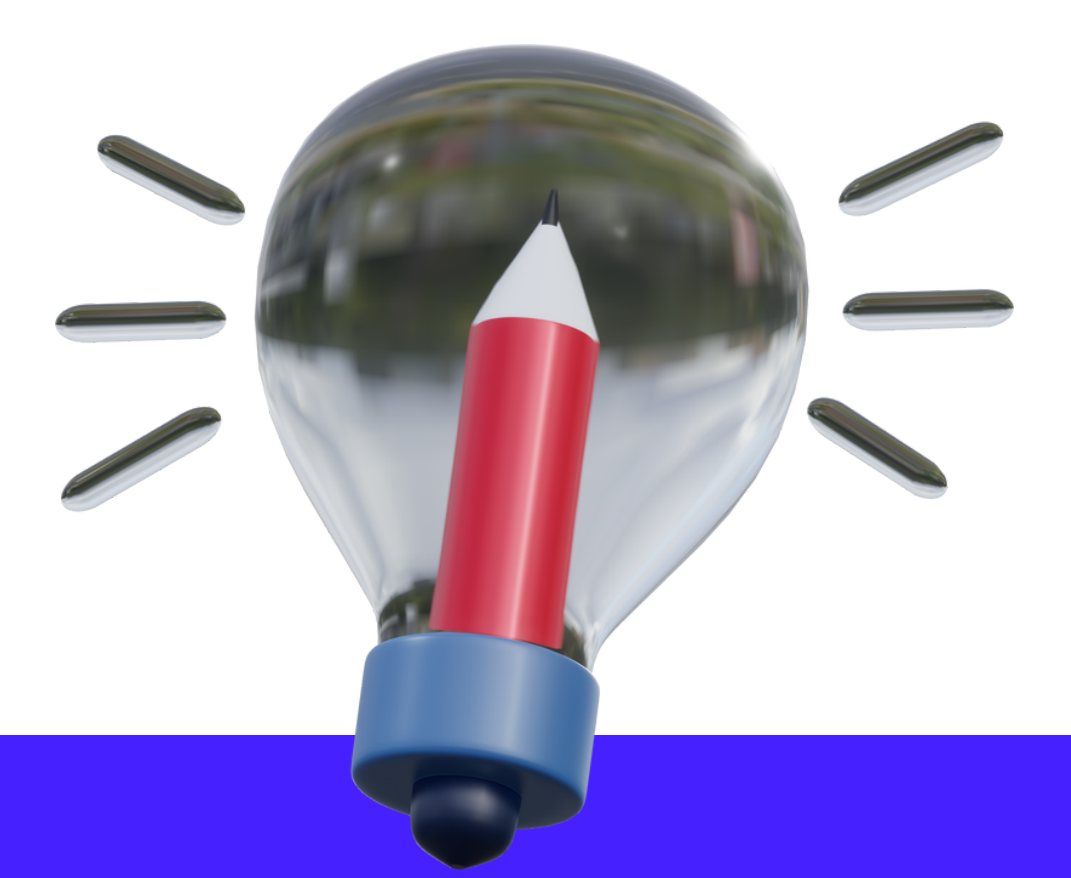

### 1

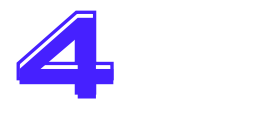

### Prévoir des moments forts en la prévoir des moments forts

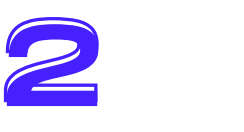

### Définir un rythme de publication réaliste **Définir les meilleures heures de publications** Varier les types de publications

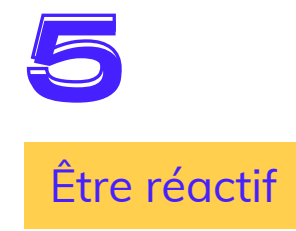

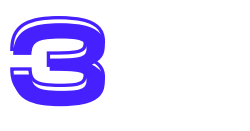

### **T h è m e s**

Maintenant que la ligne éditoriale a été établie et que nous savons quand publier, il nous faut du contenu ! Et pas n'importe lequel !

Il faut communiquer sur des sujets qui attirent et intéressent notre cible. Il doit donc être diversifié pour éviter la monotonie.

La diversité des catégories de sujets favorise l'engagement de votre communauté ou plutôt vos communautés.

Chaque membre peut avoir des préférences et des intérêts différents. En proposant une gamme de sujets diversifiée, cela vous offre une richesse d'informations et d'expertise. Vous augmentez les chances de toucher un large éventail de personnes parmi les collaborateurs.

Parce que même au sein d'une organisation, il est difficile de cibler 100% de l'effect

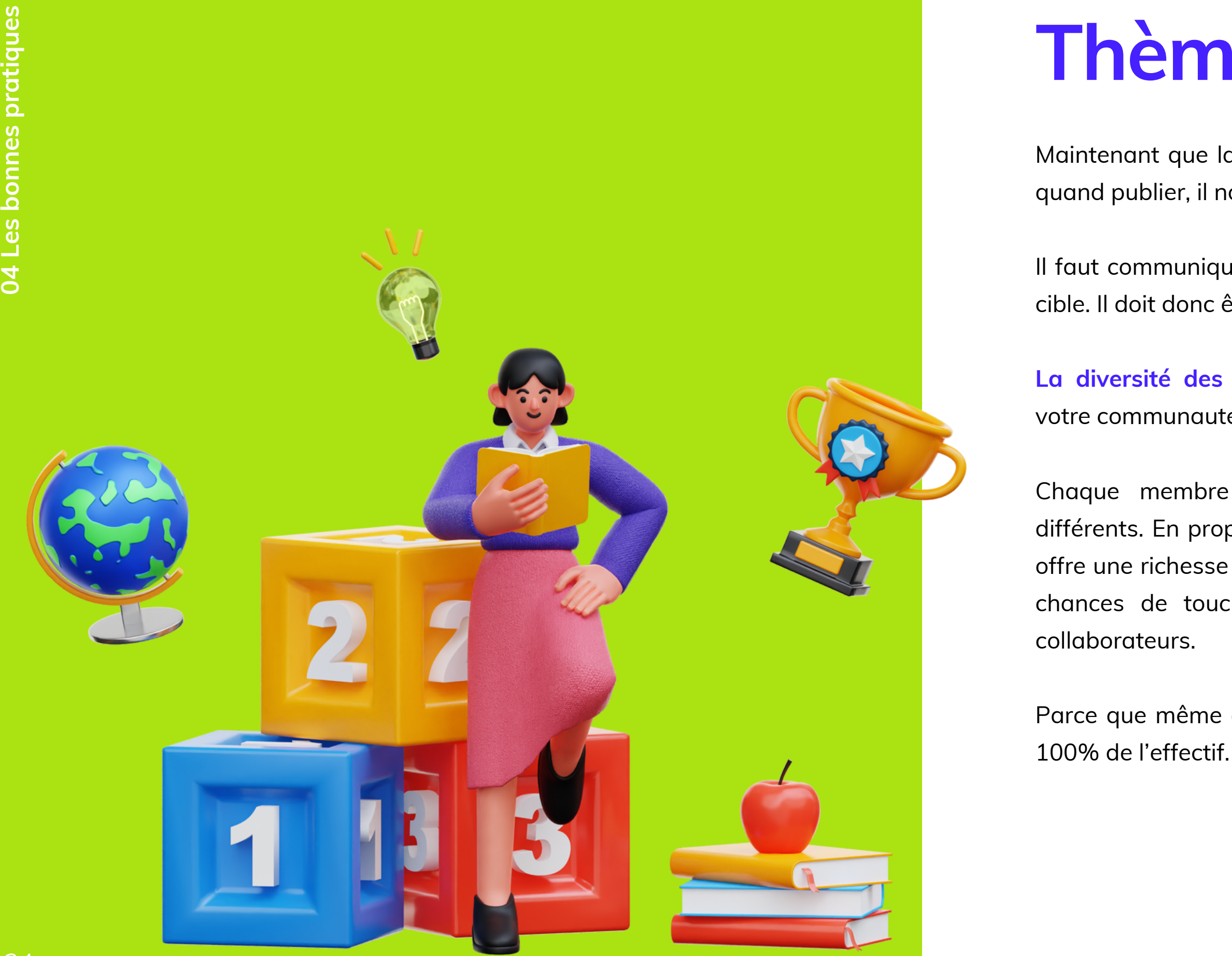

### Donnez libre cours à votre créativité et explorez différentes thématiques pour offrir une expérience stimulante et enrichissante à vos membres.

En explorant ces différentes thématiques, vous élargissez l'éventail des sujets abordés et vous créez une communauté diversifiée et dynamique sur le réseau social.

Il ne s'agit bien sûr que de suggestions ! Vous pouvez imaginer d'autres thématiques en fonction de votre secteur d'activité et de votre communauté !

- Les **rendez-vous sportifs** : le sport ça ressemble alors pourquoi ne pas profiter de l'occasion. Encouragez les rencontres sportives amicales en extérieur. Vous possédez un terrain de basket à proximité ou un terrain de foot ? Eh bien munissez-vous d'un ballon et c'est parti !
- **Martine passion** … : parmi les collaborateurs, nombreux s'adonnent à une activité passionnante. Le club de foot d'Anis ou encore le club de karting de Cédric, c'est l'heure de les mettre en lumière !
- **Le bon coin** : un collaborateur souhaite revendre son frigo ? Un acheteur pourrait se trouver parmi les salariés.
- **Q&A** question/réponse : une question sur un sujet technique qui pourrait en intéresser plus d'un. La réponse pourrait effectivement se trouver parmi les collaborateurs !

Voici quelques exemples et idées de catégories informelles :

**Événementiels** : invitation aux afterworks, cérémonies des vœux, soirée d'agence, soirée de Noël, etc.

**Ressources Humaines** : fermeture de l'entreprise, pose des congés, mutuelle, etc.

**La Brigade des Nouveaux** : accueillir un nouveau salarié comme il se doit, en le présentant à ses nouveaux collègues grâce à une brève présentation sur sa personne, ses missions et ses passions.

**Expertise** : masterclass autour de sujets divers et variés concernant des sujets techniques propres au secteur d'activité de l'entreprise.

Puis de manière plus général, le contenu sur Teams doit également servir pour communiquer les informations formelles de la société :

- 
- 
- -
	-
- 
- 
- 

### **Supports de communication**

- **Emoji** : ajoutez une touche de personnalité à vos publications
- **Vidéos** : créez des vidéos courtes sur les événements passés
- **Gifs** et memes : illustrez vos propos et ajouter une touche de légèreté
- **Affiches** : annoncez des événements, des formations, des webinaires ou toute autre information importante au sein de votre communauté
- **Infographie** : rendez des concepts complexes plus accessibles et attrayants.
- **Lien d'articles** : partagez des liens vers des articles intéressants, des blogs ou des ressources externes qui peuvent apporter de la valeur à votre communauté

**Il est temps de pimenter vos publications en explorant une variété de formats de contenu.**

Que vous soyez fan de GIFs, de mèmes hilarants ou de vidéos décalées, exploitez toutes les options pour égayer l'expérience de votre communauté.

En utilisant ces différents supports de communication sur Microsoft Teams, vous pouvez apporter de la variété à vos publications, captiver votre communauté et favoriser l'engagement. Alors, laissez libre cours à votre créativité et utilisez ces outils pour créer des contenus attrayants !

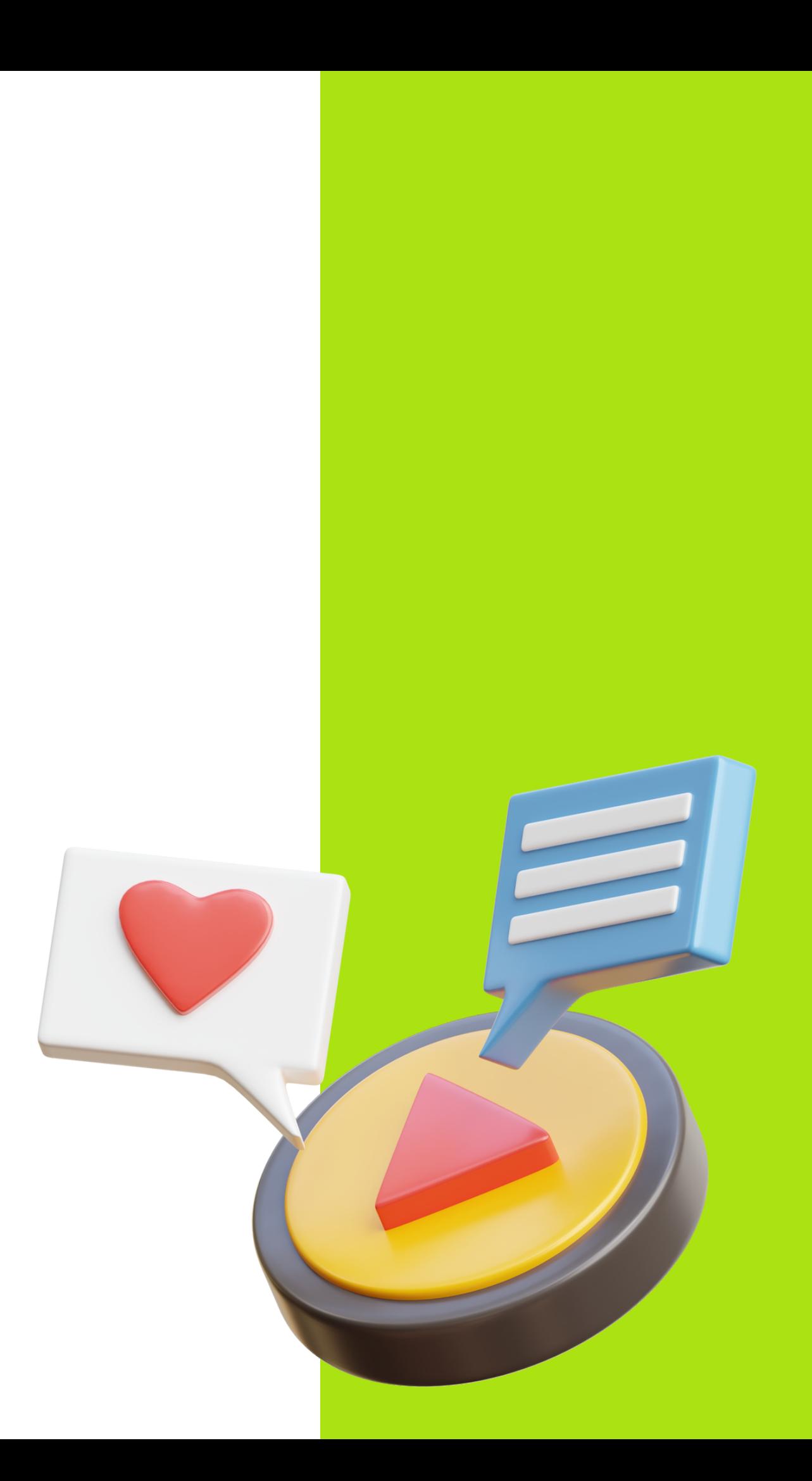

# **Création graphique**

- Canva ou Adobe Spark pour créer facilement des visuels professionnels, même si vous n'êtes pas un expert en graphisme.
- La suite Creative Cloud d'Adobe (Indesign, Illustrator, Photoshop, Premiere Pro) pour les pros de la création graphique !
- Figma, l'alternative à Adobe.

Place à la création. Mais avant cela, il est essentiel de prendre en compte la **charte graphique de votre entreprise** ! Éléments visuels, couleurs, polices, logos, styles… tous ces éléments qui représentent votre marque de manière cohérente et doivent être présents dans votre communication interne.

Les outils sont nombreux ! Entre **Canva**, les **logiciels d'Adobe** ou encore **Figma**, il y en a pour tous les goûts !

En intégrant la charte graphique de votre entreprise dans votre création graphique sur Microsoft Teams, vous **renforcez l'identité visuelle de votre marque** et **maintenez une cohérence visuelle**. Cela contribue à **instaurer une confiance** auprès de vos membres et à **renforcer la reconnaissance** de votre entreprise.

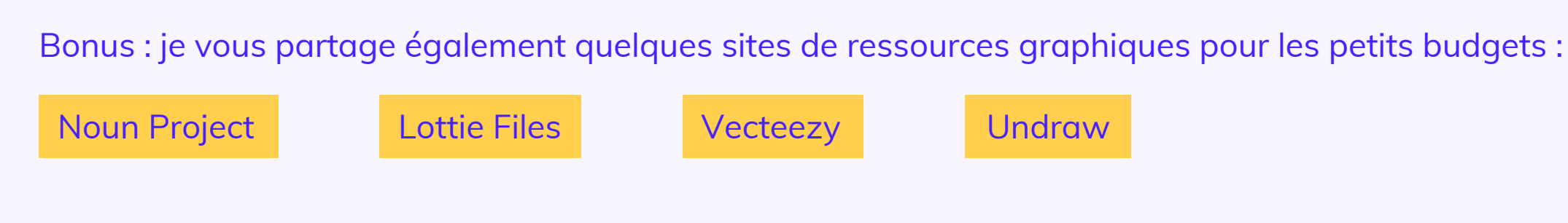

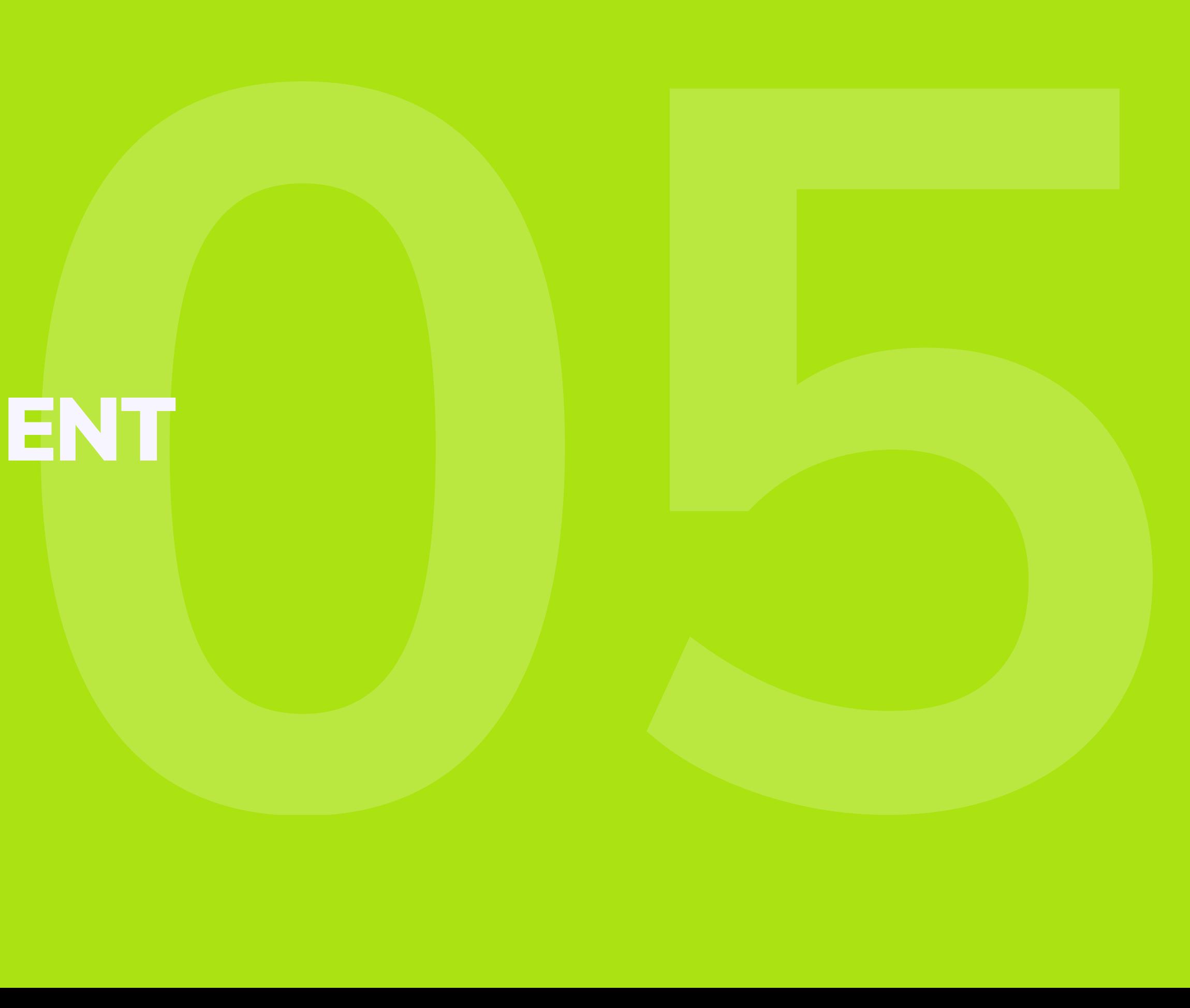

# ILS TÉMOIGNENT

### **Des exemples inspirants**

*"Our culture at L'Oréal is very much about being together. We use Teams to support hybrid work and find ways to bring that culture into digital and in-person interactions."*

Harriet Chisholm: Digital Upskilling Manager à L'Oréal

*In this new world, L'Oréal is focused on facilitating collaboration, communication, and co-creation among our employees, which is why we use Microsoft 365 and Microsoft Teams.*

Etienne Bertin: Chief Information Officer à L'Oréal

L'**Oréal**, groupe français de produits cosmétiques jongle avec pas moins de 35 marques internationales et une équipe de plus de 85 000 personnes ! Pour **rester connectés et unis** dans ce nouveau monde de travail hybride, il est essentiel de se tourner vers des outils qui vont au-delà des méthodes conventionnelles.

Eh bien évidemment, l'entreprise Amiltone dans laquelle j'exerce la fonction de Chargée de Communication j'exerce la fonction de Chargée de Communication..

Cette entreprise du secteur informatique, a pour ambition de construire une ESN (entreprise de service numérique) différente, davantage **centrée sur ses collaborateurs**. Ils ont fait le choix de proposer une alternative et devenir une entreprise ambitieuse, orientée sur l'innovation, tout en prenant en compte l'**aspect humain**.

Avec 6 agences en France et plus de 350 collaborateurs sur le territoire, Amiltone a mis en place l'outil Microsoft Teams afin d'unifier et uniformiser l'information aux collaborateurs.

# **Ce qu'il faut retenir :**

- en élaborant une ligne éditoriale claire,
- en planifiant un calendrier de publication stratégique,
- en explorant des thèmes pertinents,
- en utilisant divers supports de communication,
- en veillant à respecter la charte graphique de votre entreprise.

Désormais, vous disposez de tous les outils et méthodes pour **améliorer votre communication interne sur Microsoft Teams** et l'**optimiser de manière professionnelle**. Pour cela, il vous faut établir une structure solide :

Avec ces bonnes pratiques, vous améliorez l'**efficacité** et la **transparence** de votre communication interne sur Teams et **contribuez à maintenir un environnement collaboratif**, **convivial** et **engagé** au sein de votre entreprise.

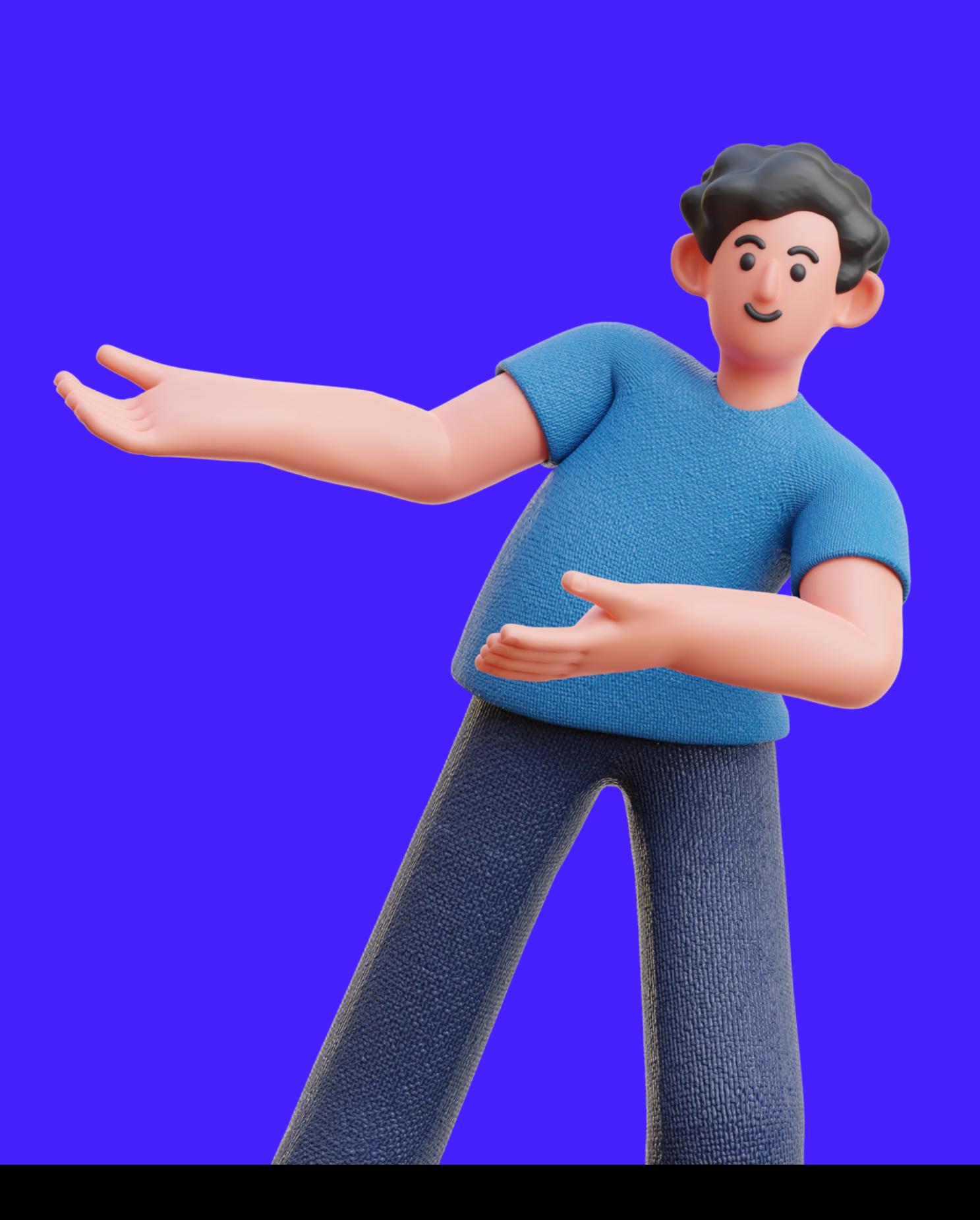

- **Interface personnalisable** pour un outil selon les goûts et la personnalité de chacun,
- **Programmer** ses publications pour toujours plus d'avance,
- Des **réactions animées personnalisables** pour encore plus s'exprimer.

Il serait intéressant d'identifier les fonctionnalités que nous aimerions voir sur Microsoft Teams pour améliorer et optimiser sa communication interne :

Et puisque nous sommes dans un monde déjà bien smart, pourquoi ne pas ajouter l'intégration de l'intelligence artificielle sous forme de chatbot ou pour améliorer la gestion des informations.

Mais cela sera peut être le sujet d'un nouveau livre blanc !

# **Pour aller plus loin...**

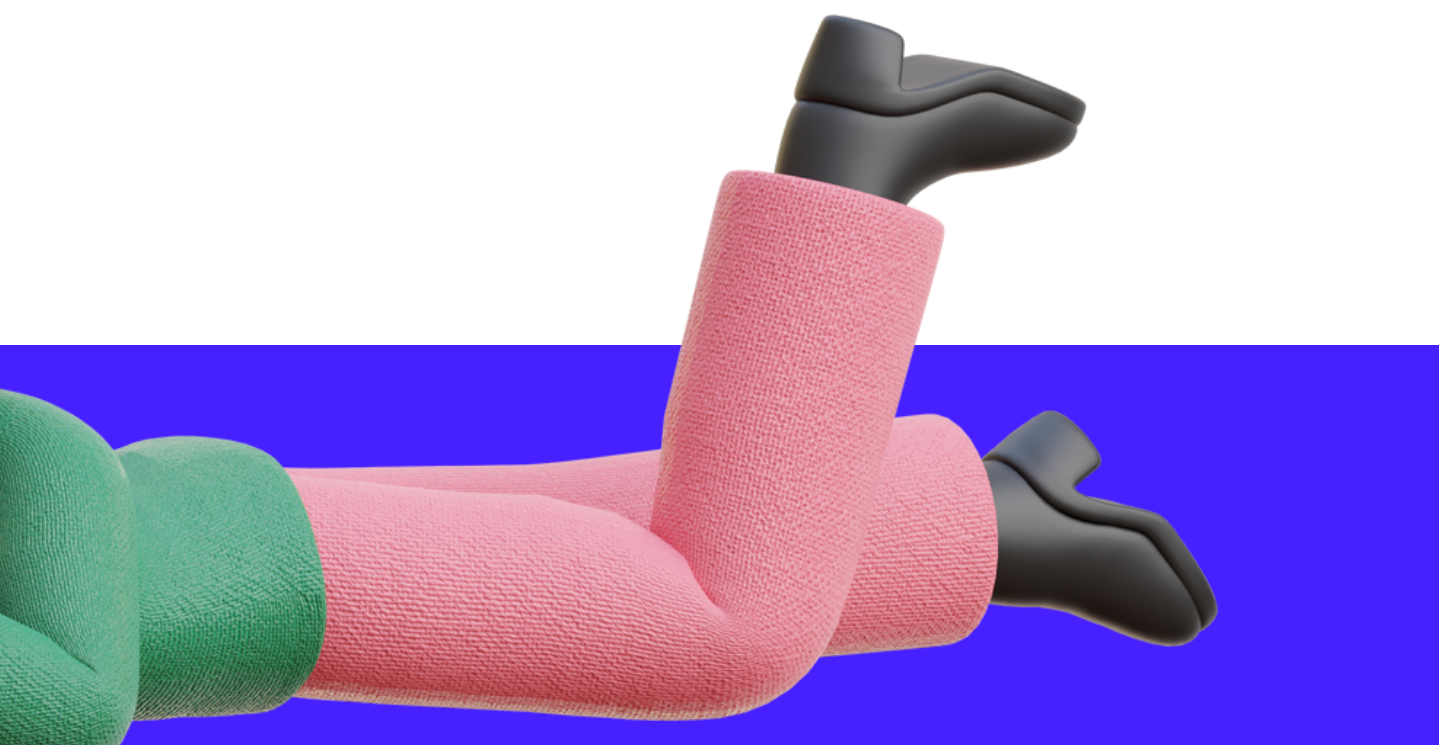

Un grand merci pour votre intérêt sur le sujet !

Je tiens également à remercier toutes les personnes ayant contribué de proche ou de loin à la rédaction de ce livre blanc !

# **Remerciements**

[linkedin.com/in/monirathana-ly/](https://www.linkedin.com/in/monirathana-ly/) monirathana.l@gmail.com

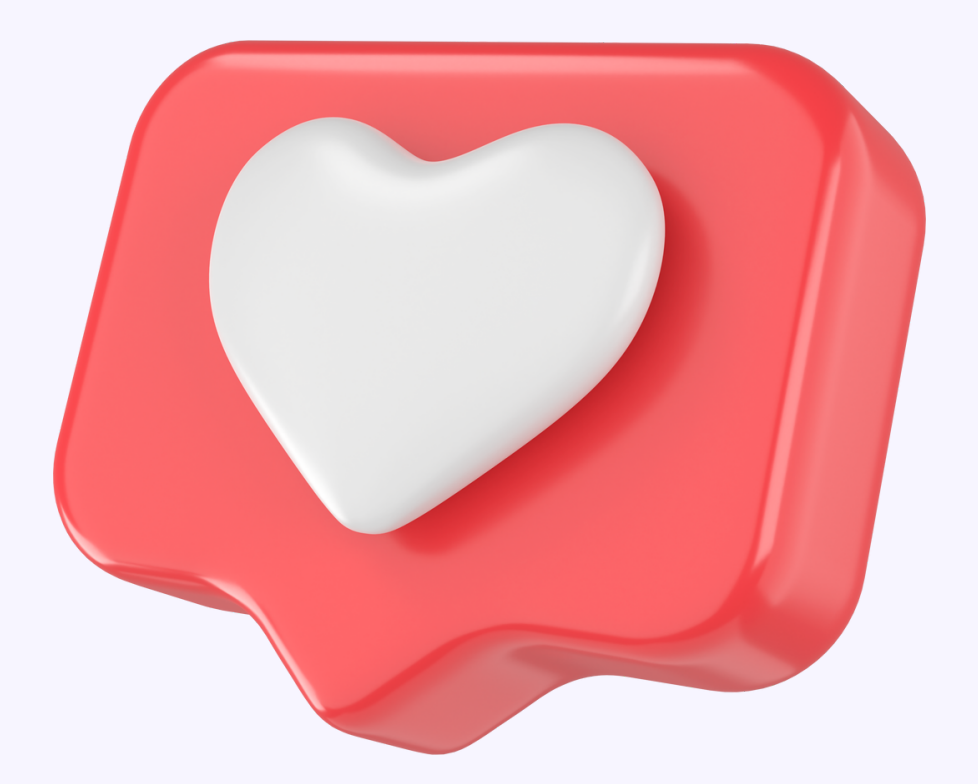

**Si ce sujet vous a plus, [n'hésitez](https://www.linkedin.com/in/monirathana-ly/) pas à me contacter [p](https://www.linkedin.com/in/monirathana-ly/)our en savoir plus ou pour, tout [simplement,](https://www.linkedin.com/in/monirathana-ly/) échanger !**

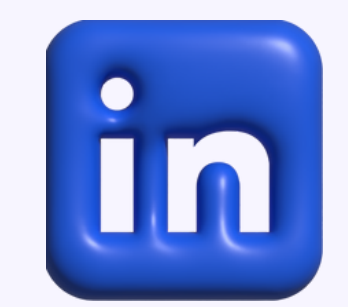

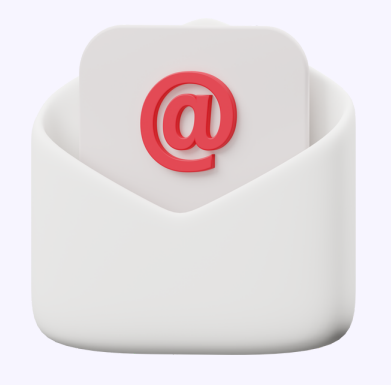

**Prêt à faire partie de la nouvelle vague des utilisateurs de Microsoft Teams ?**